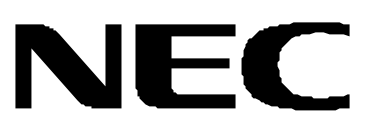

# **N8180 45/46**

#### © orporation 2003

- $\bullet$
- $\bullet$
- 
- 
- 
- 
- 
- 
- 
- 
- 
- 
- 
- -
- 
- 
- 
- 
- - - -
		-
	-
	- -
- 
- 
- -
- 
- -
	- -
		-
- - - - -
				-
		-
- -
	- -
		- -
			-
			-
	- -
		-
		- -
	-
	-
	-
	-
	-
	-
	-
	-
- $\bullet$
- $\bullet$  $\bullet$ 
	-
	-
- $\bullet$ 
	-
	-
- $\bullet$ 
	-
	-
	-
	-
	-
	-
	-

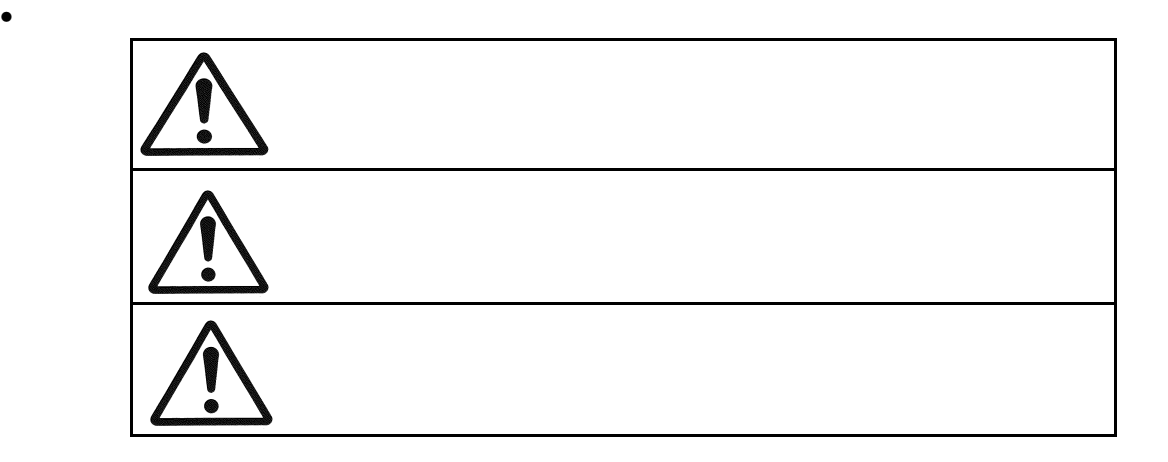

に防止するために、次の絵表示を使用しています。これらの絵表示の箇所は必ずお読みく

ださい。

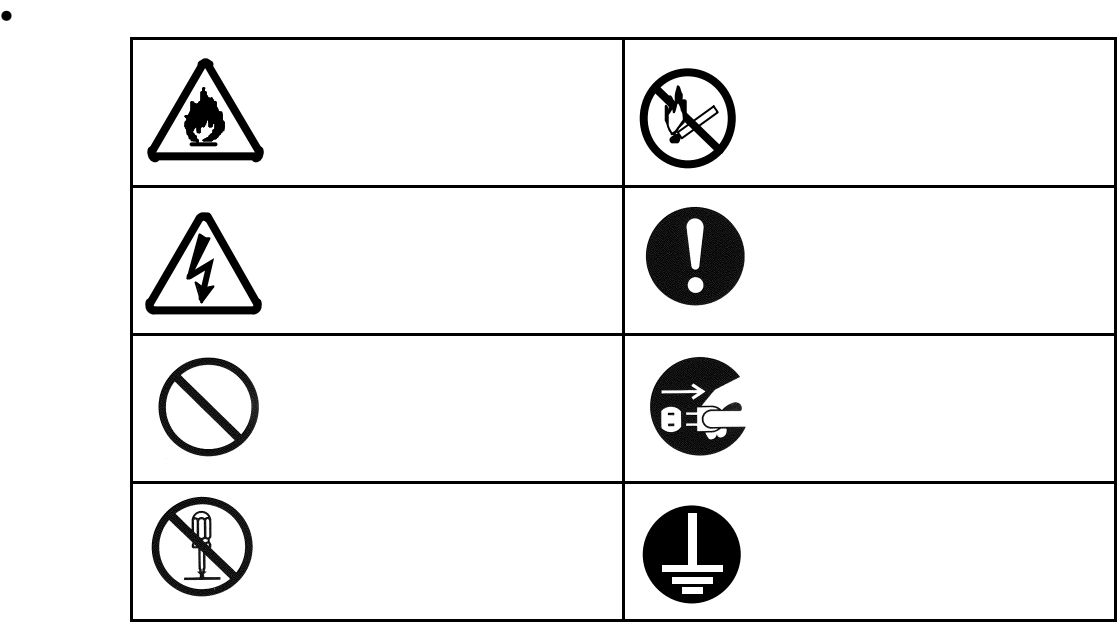

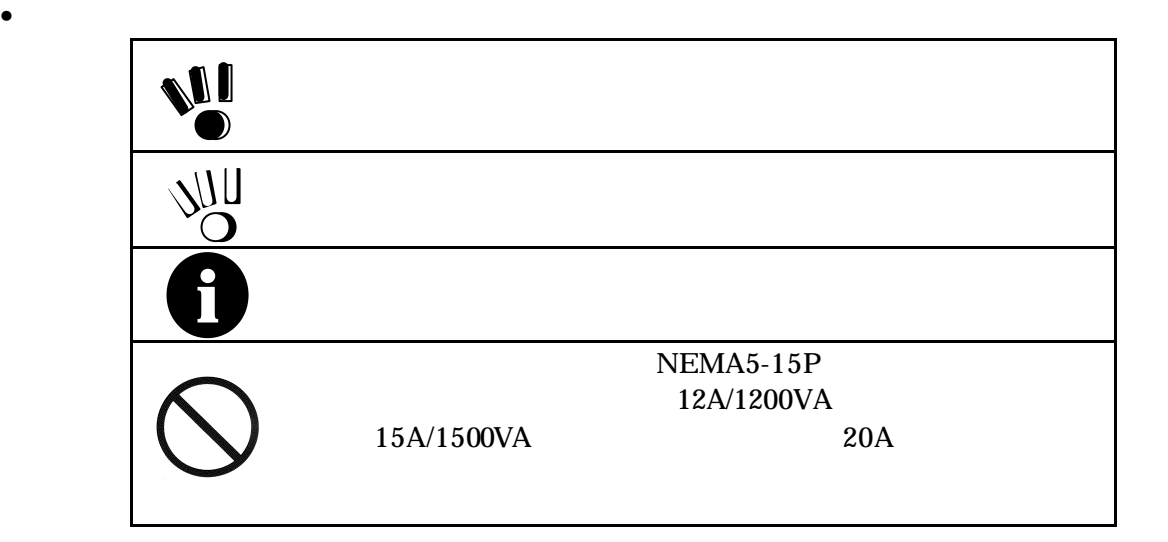

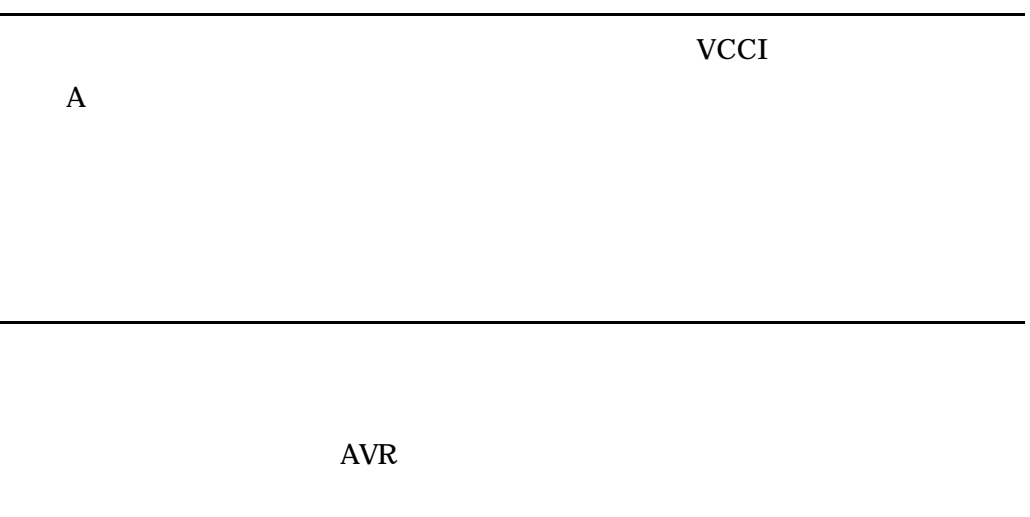

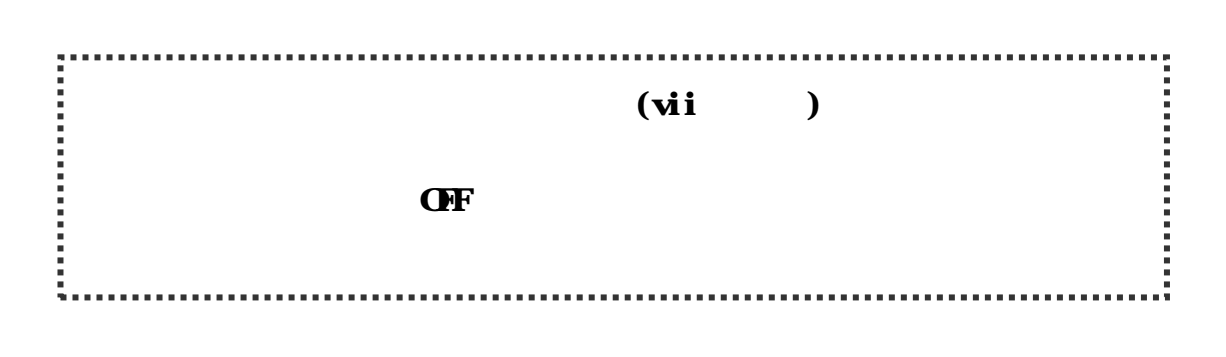

 $2.5$ 

 $5.3$ 

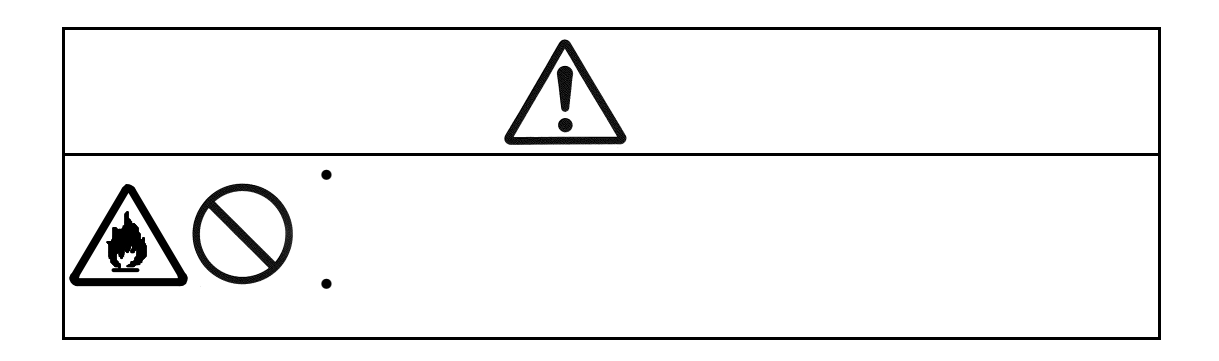

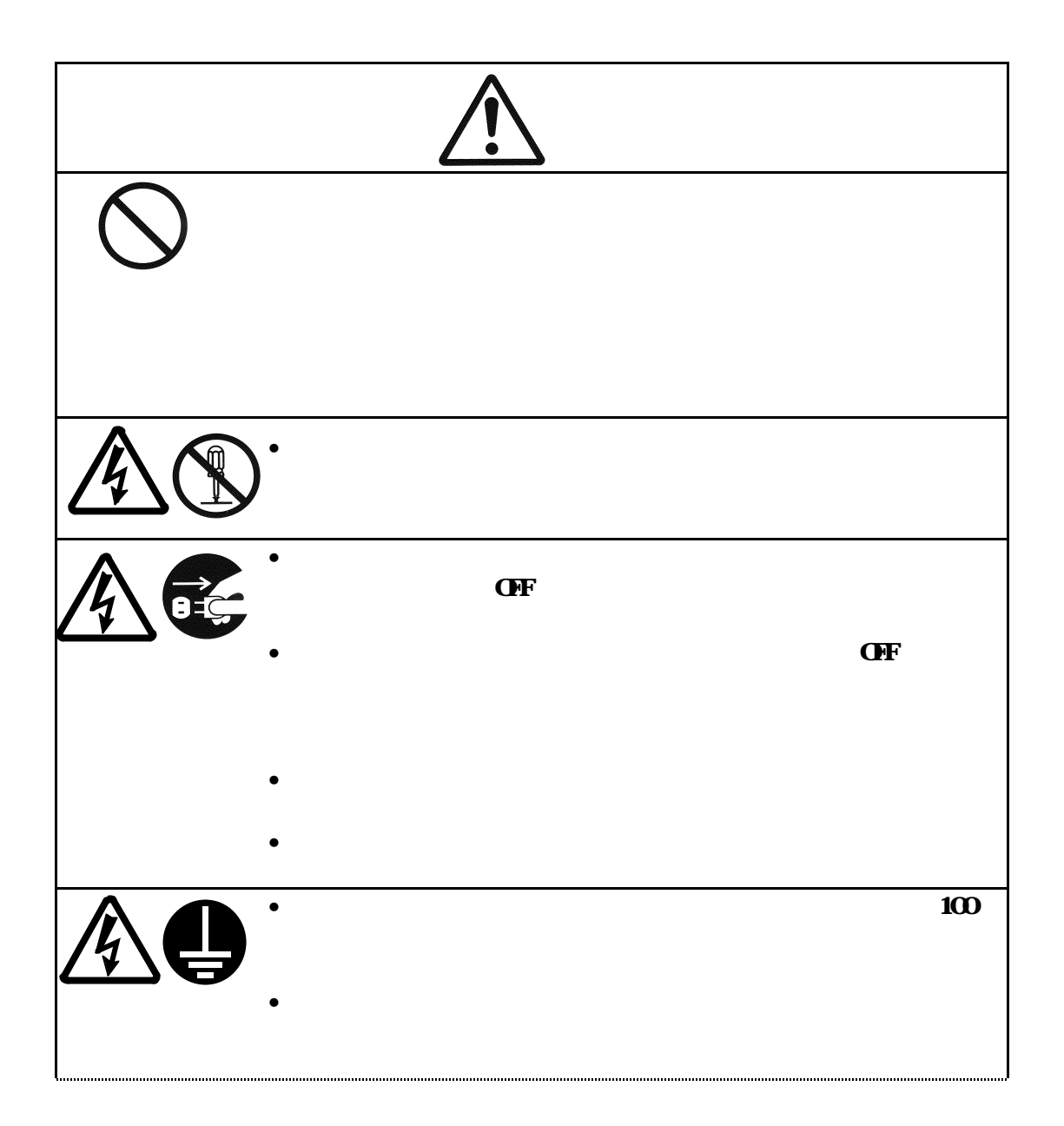

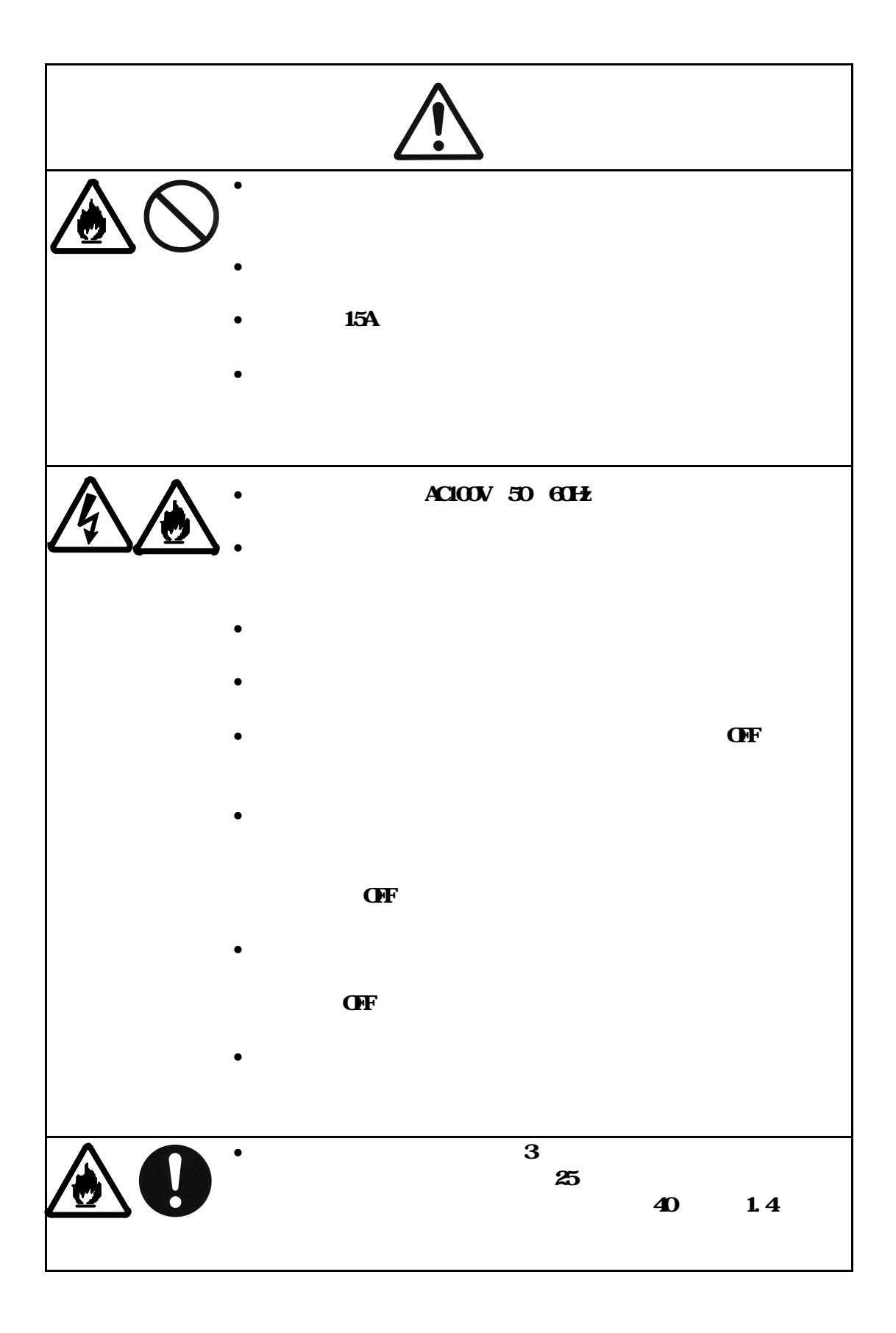

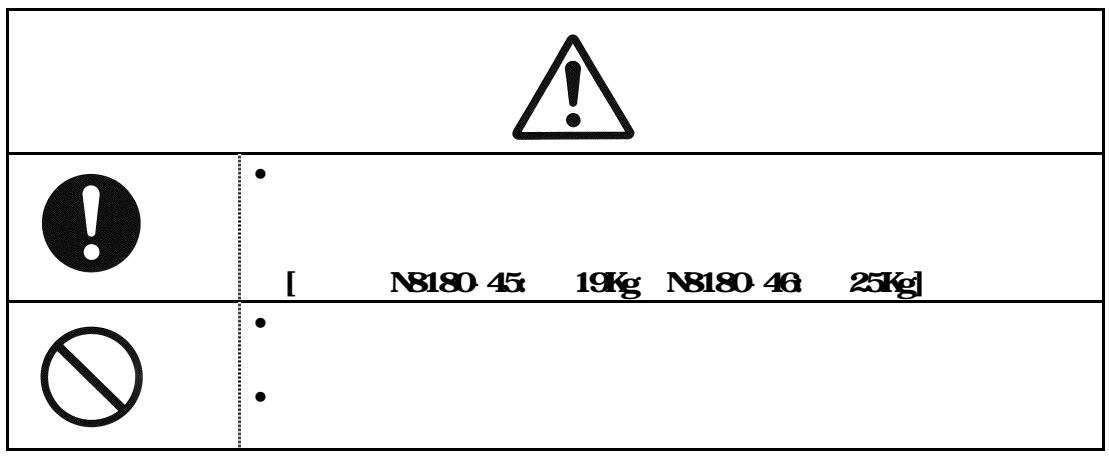

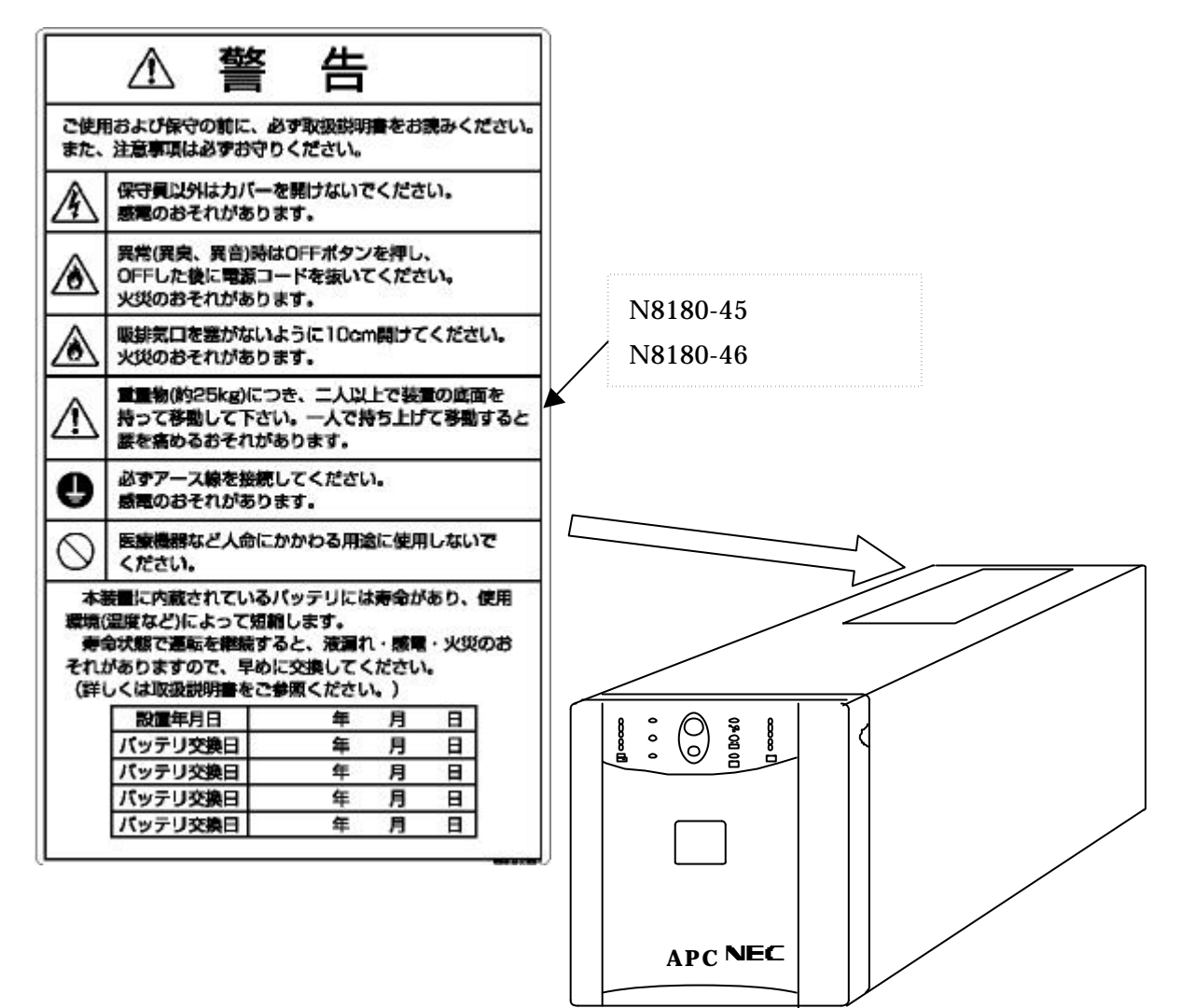

N8180-45/46

NEMA5-15P

NEMA5-15P
12A/1200VA

 $15A/1500VA$  20A

 $\overline{UPS}$ 

PowerChuteBusinessEdition

UPS ESMPRO/UPSManager PowerChute *plus* 

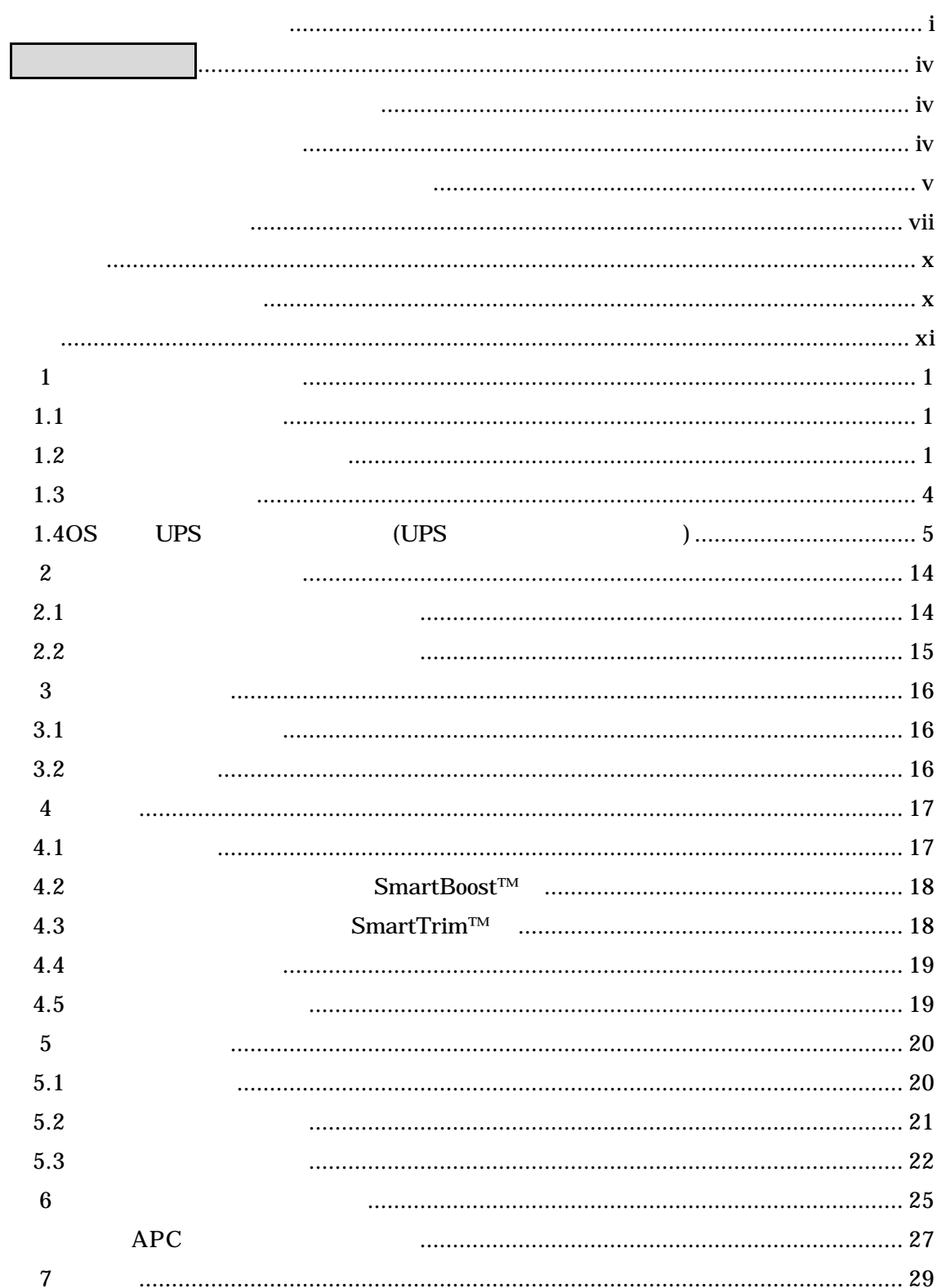

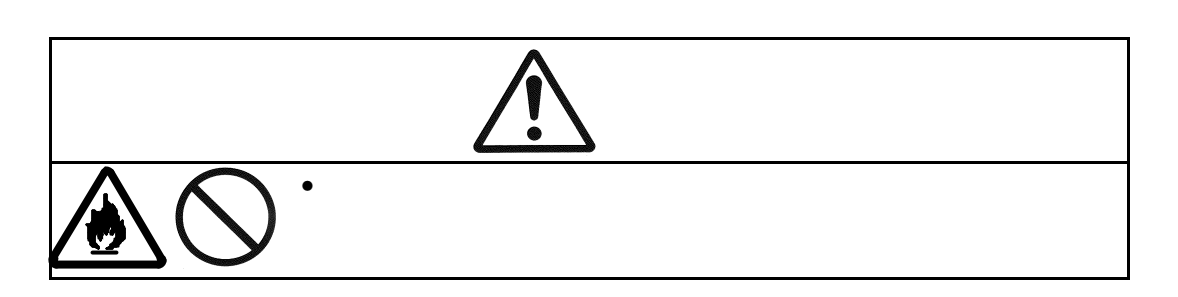

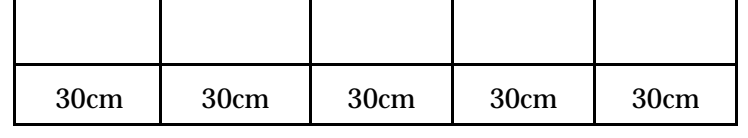

- $\bullet$ •  $CRT$   $CRT$
- $\bullet$
- 
- 
- $10 \t 35 \t 45 \t 70$  $17$  28
- $1.2$ •  $30$
- N8180-45/46  $N8180-45/46$  $USB$
- 

1  $\blacksquare$ 

 $1.1$ 

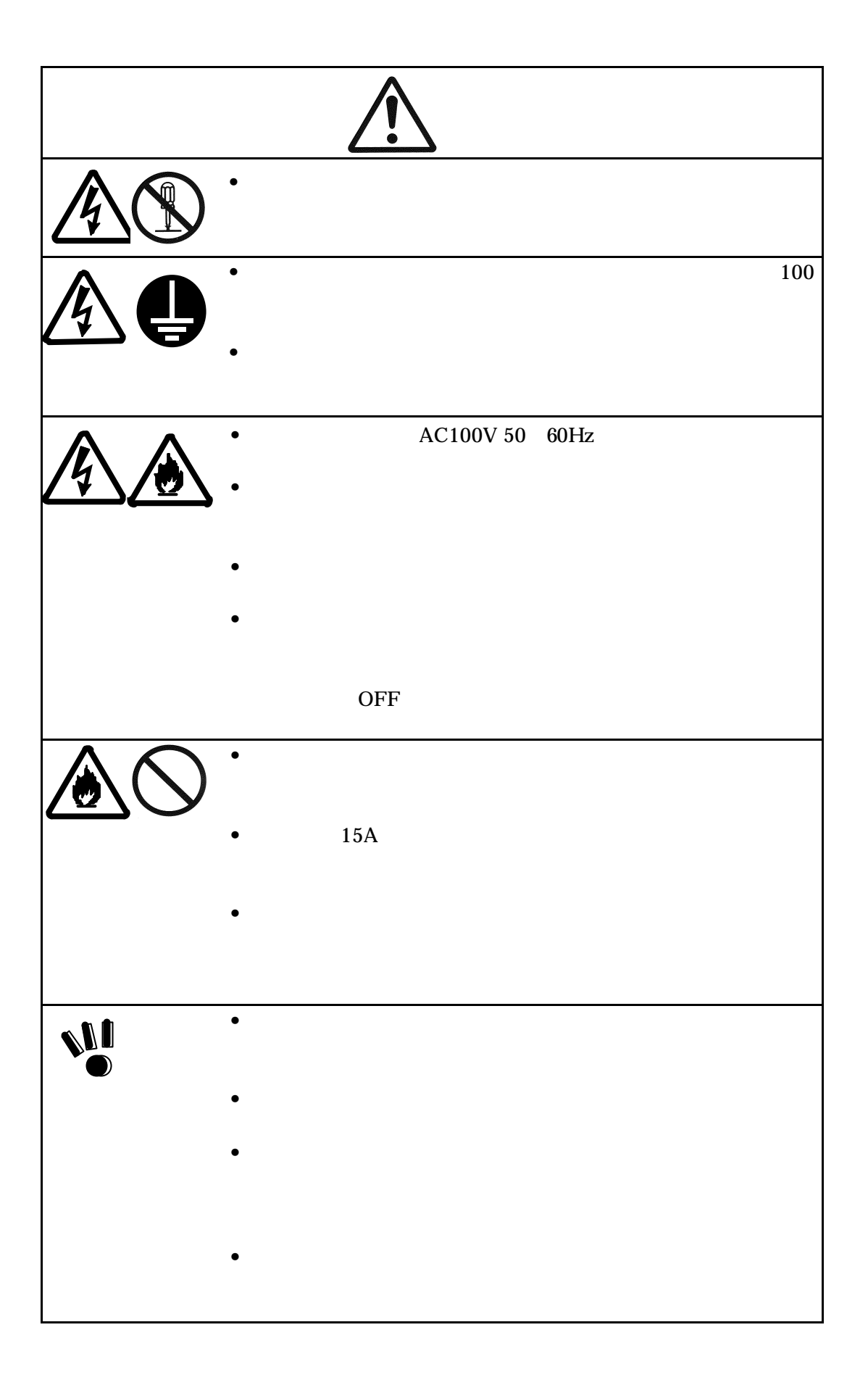

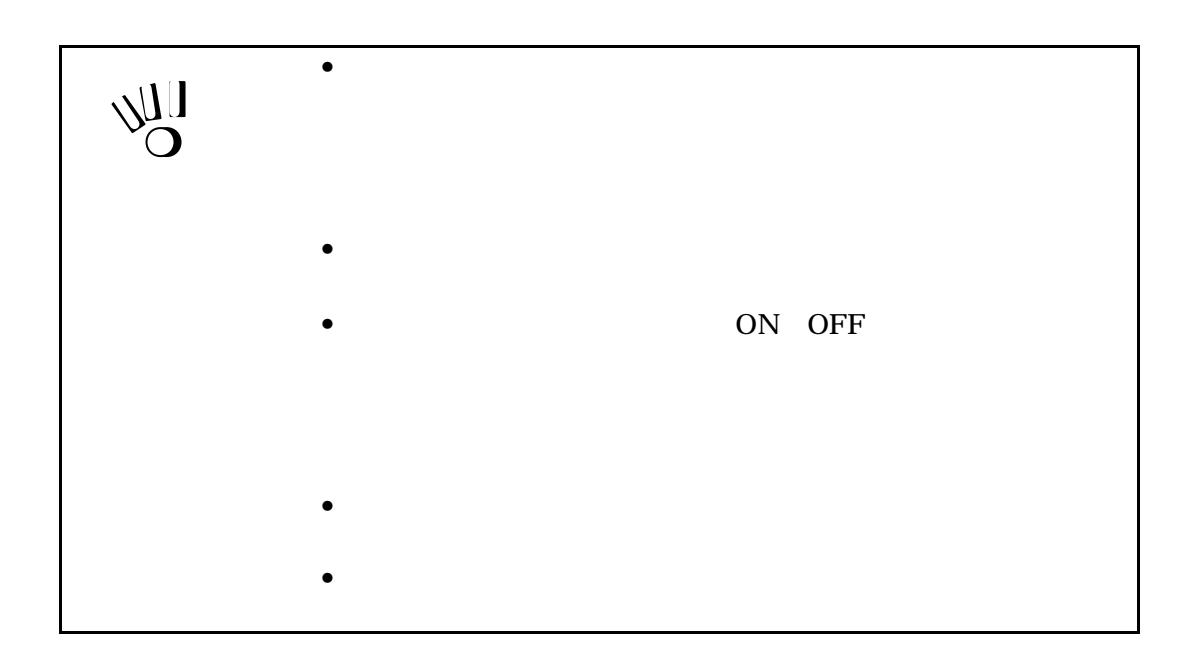

 $1$ 

 $1.3$ 

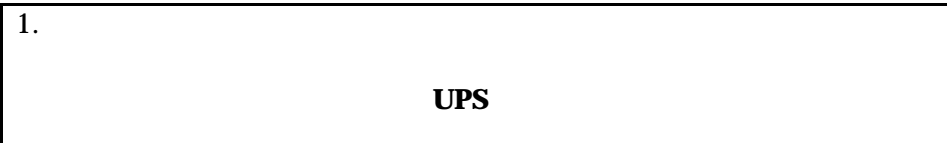

 $2.$ 

 $3.$ 

 $4.$  ON  $2.1$ 

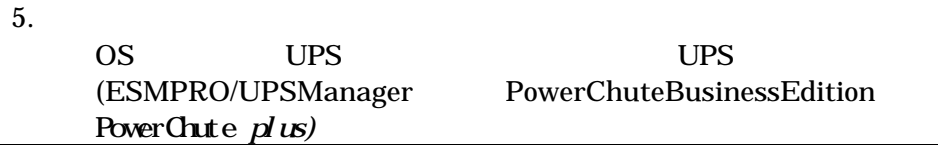

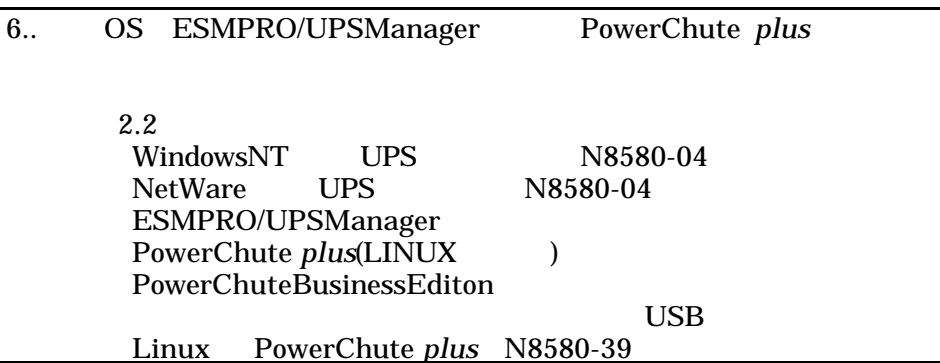

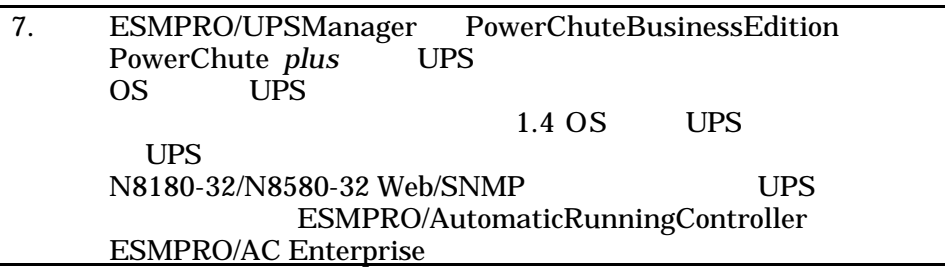

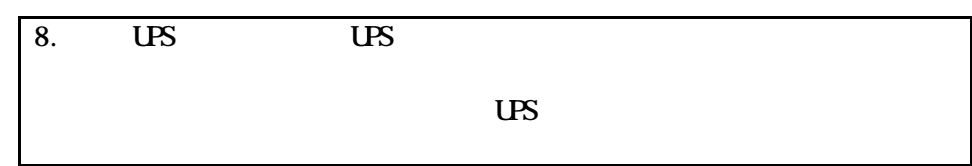

 $1$ 

 $\bullet$  $\frac{1}{2}$  $\bullet$  $4.4$ 

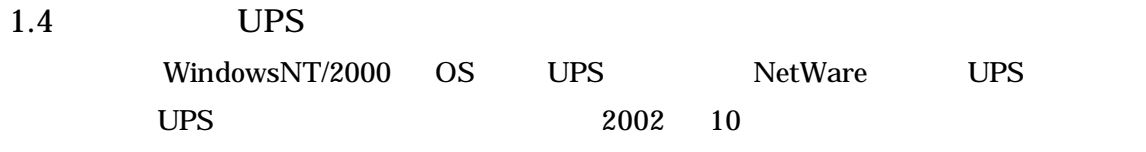

ESMPRO

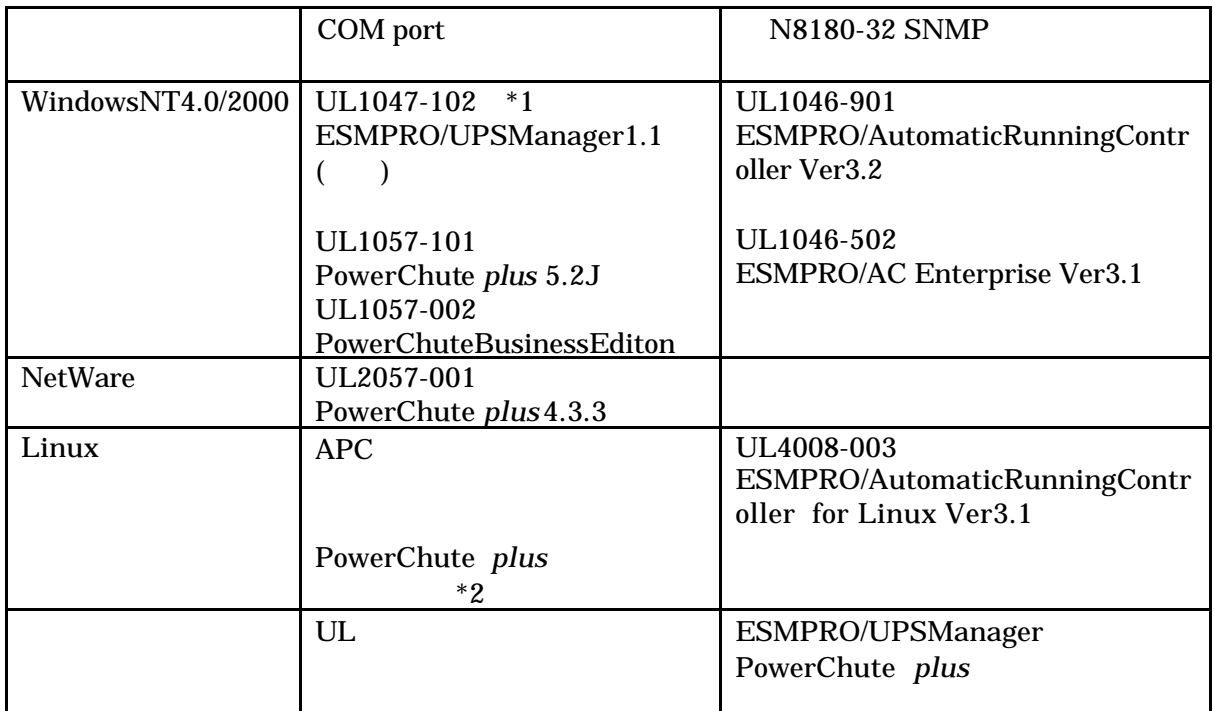

\*1 PowerChute *plus* UPS **ESMPRO** UL1057-101 PowerChute plus 5.2J

 $*2$  UPS Linux N8580-39

 $($  )

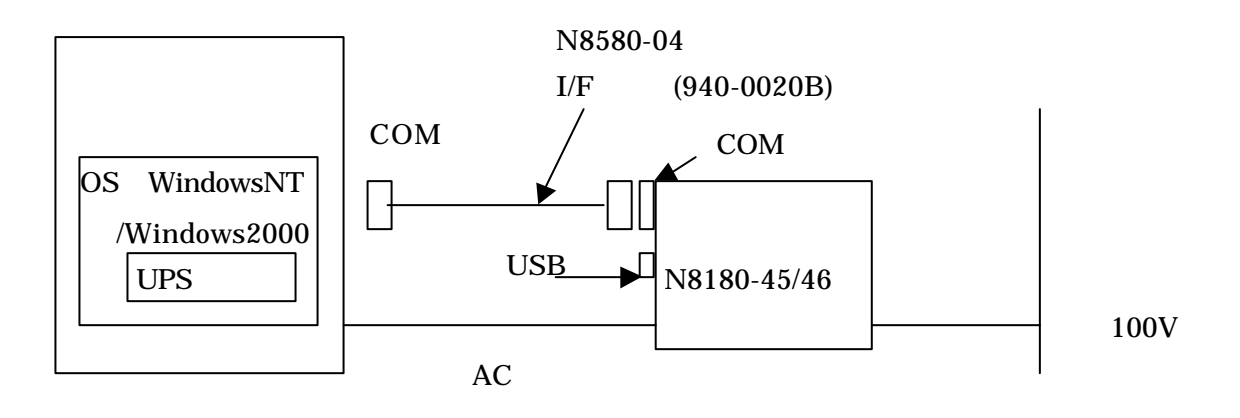

WindowsNT4.0

 $\overline{US}$ 

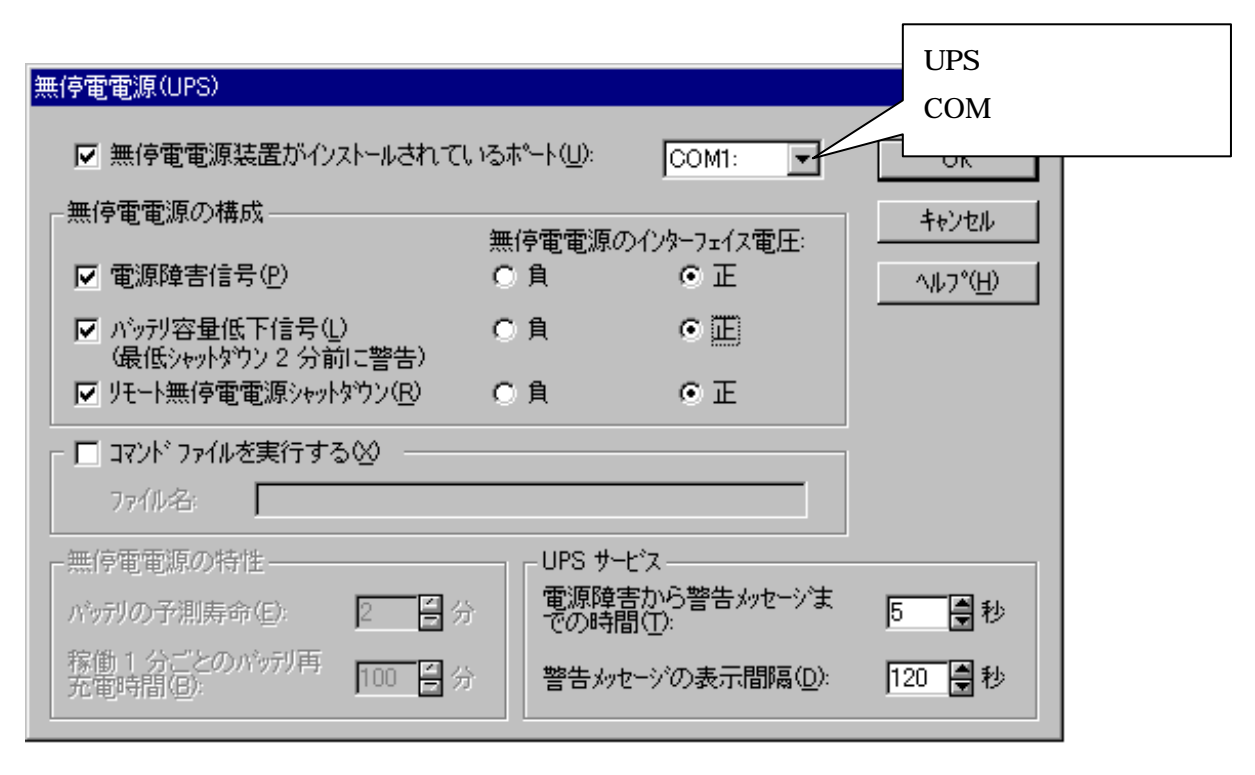

OK SYSTEMS OR

 $\overline{U}$ BS

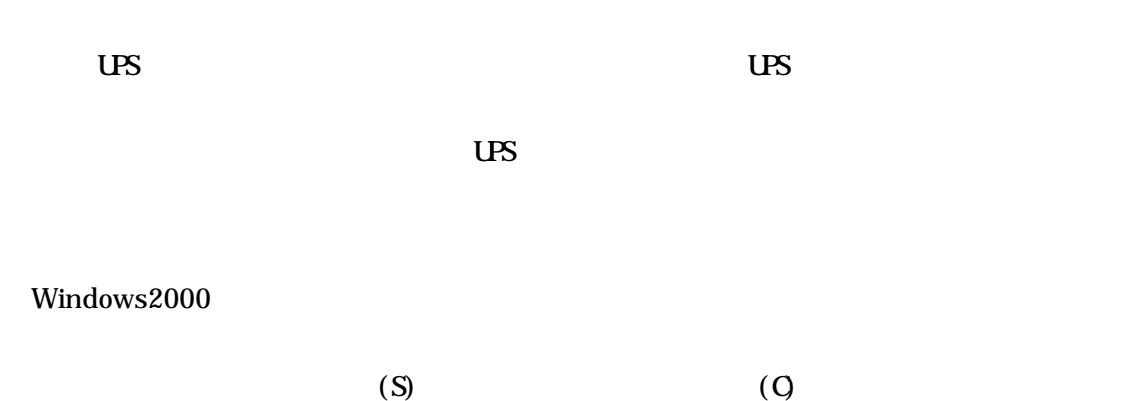

 $\overline{\mathbf{U}}$   $\mathbf{B}$ 

 $\overline{US}$ 

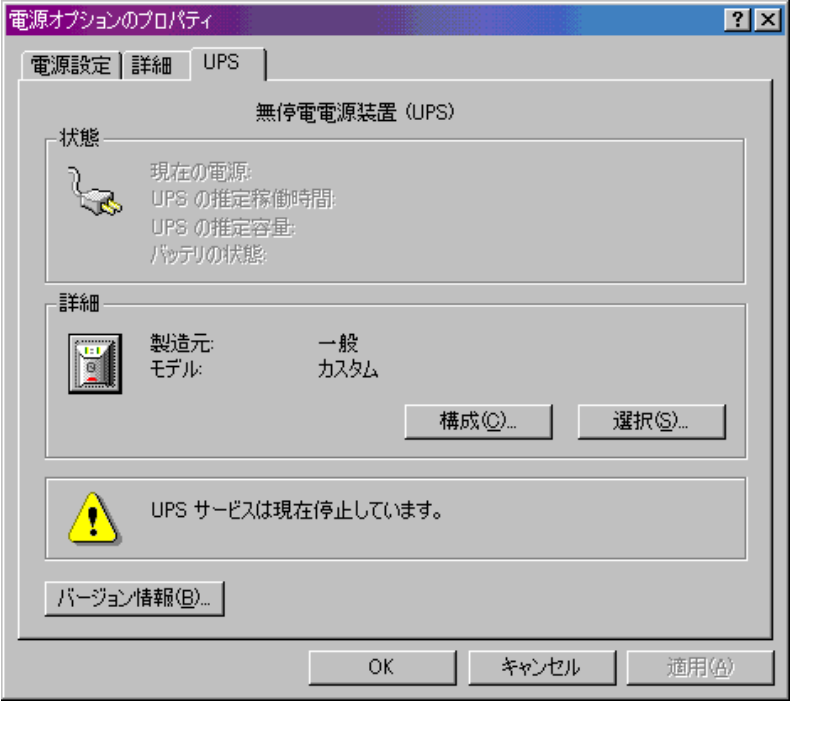

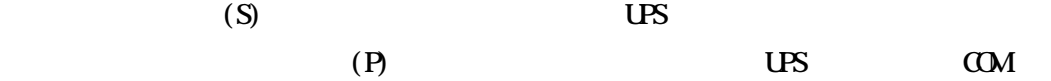

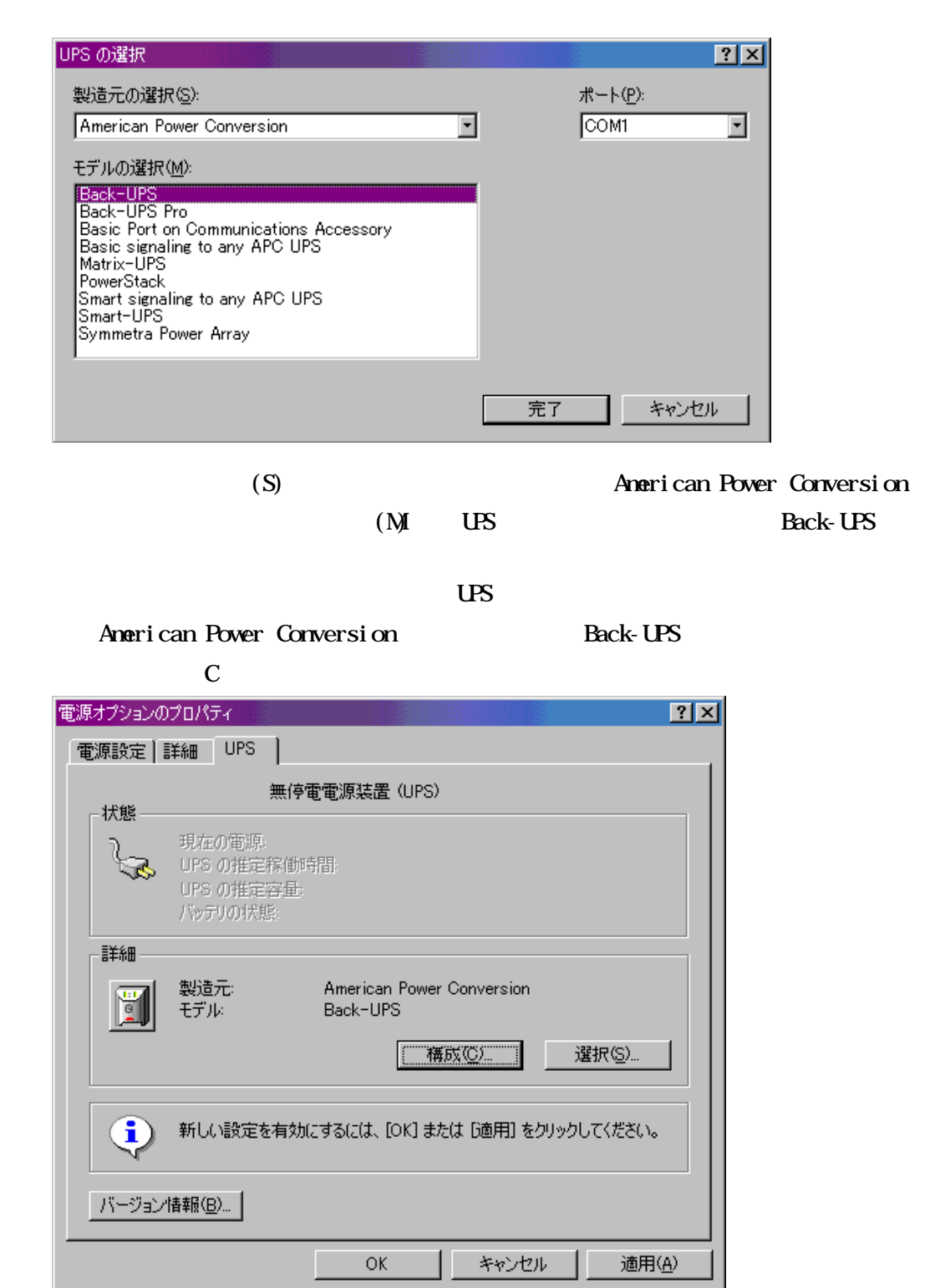

 $\overline{US}$ 

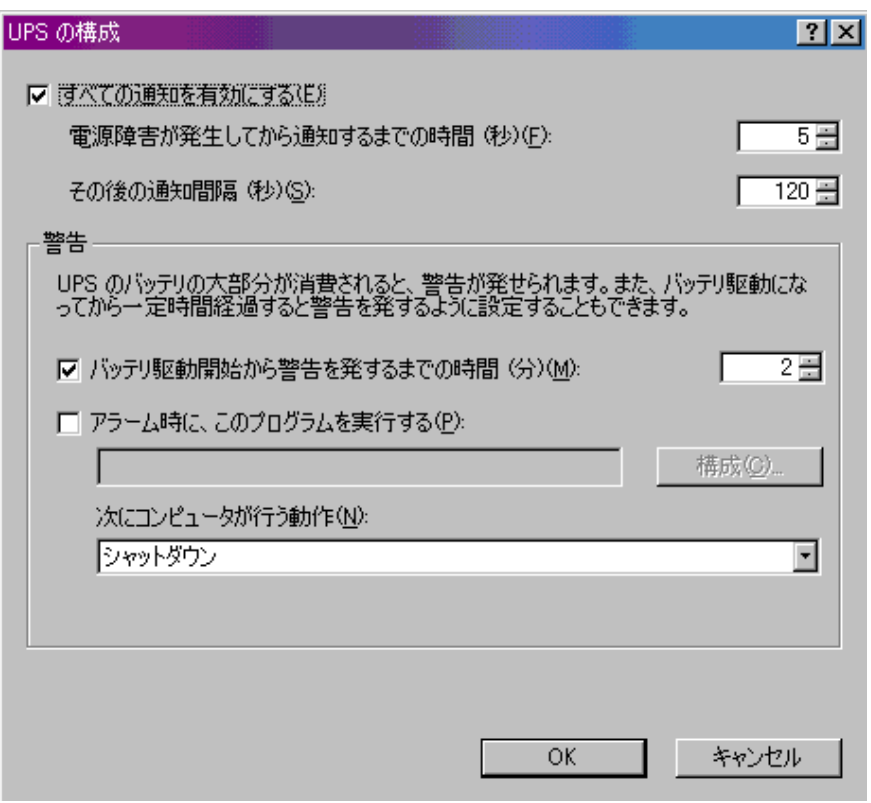

 $\alpha$ 

 $AC$ 

 $1$ 

## Uninterruptible Power Supply 
UPS

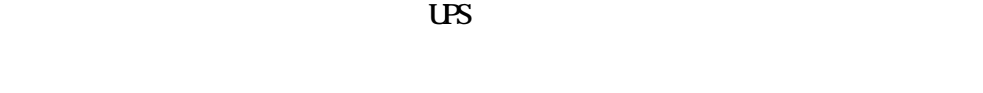

### $($  ) WindowsNT4.0(SP5 ) Windows2000 UPS

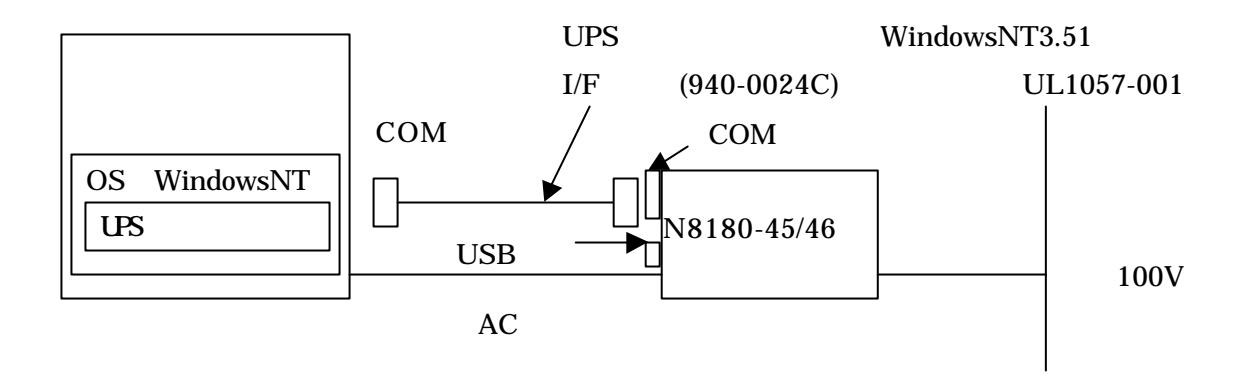

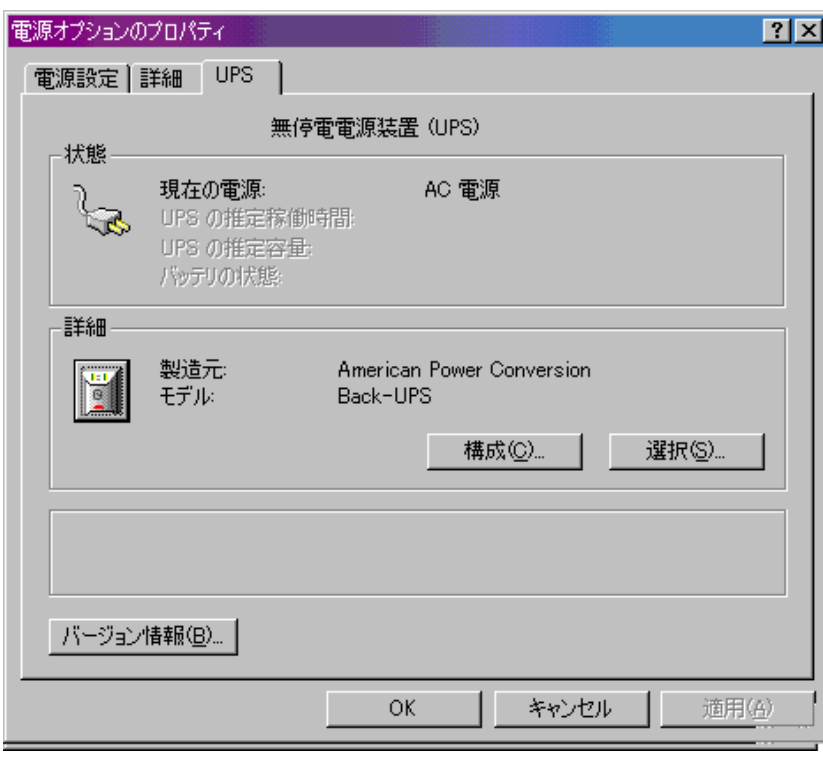

2) UPS管理ソフト媒体(CD-ROM)をディスクドライブ

インストール

 $\overline{US}$ 

 $\frac{3}{2}$   $\frac{3}{2}$   $\frac{3}{2}$ 

 $\overline{UB}$ 

セットアップ

 $1$ 

### ( )Windows NT4.0/Windows2000 ESMPRO/AutomaticRunningController ESMPRO/AC Enterprise

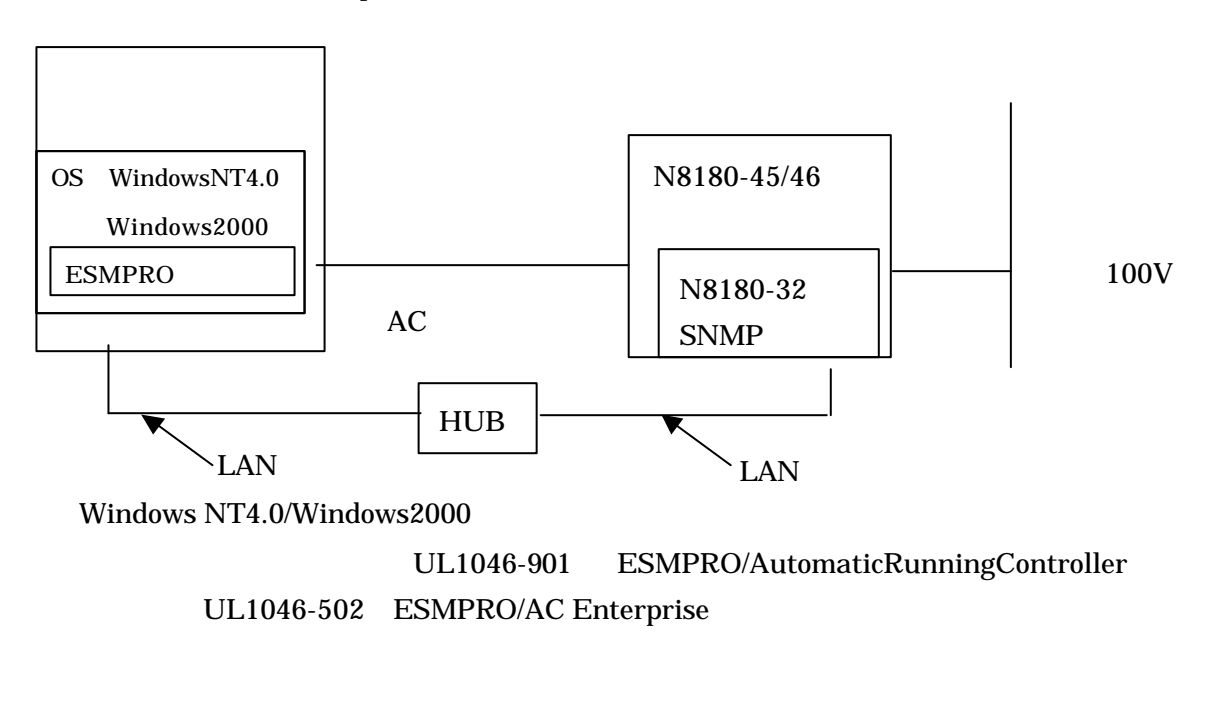

N8180-32 SNMP ESMPRO/UPSManager PowerChute *plus* 

( )

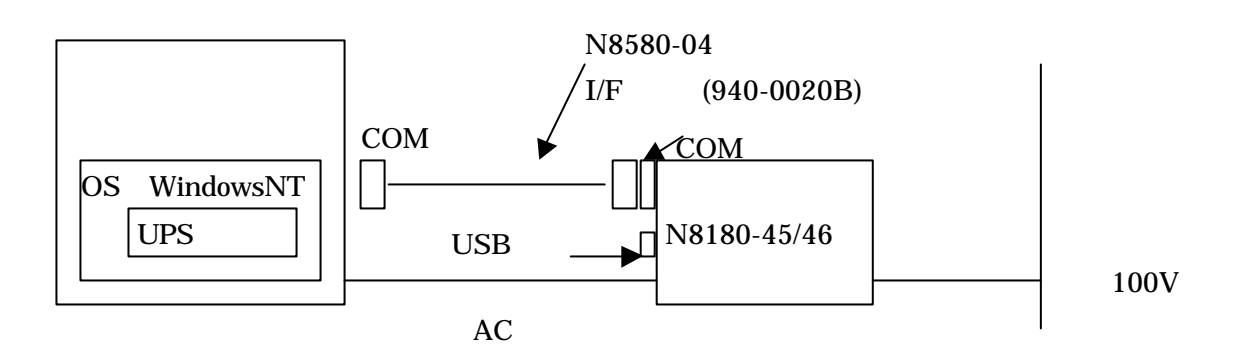

( ) UPS  $\Box$ 

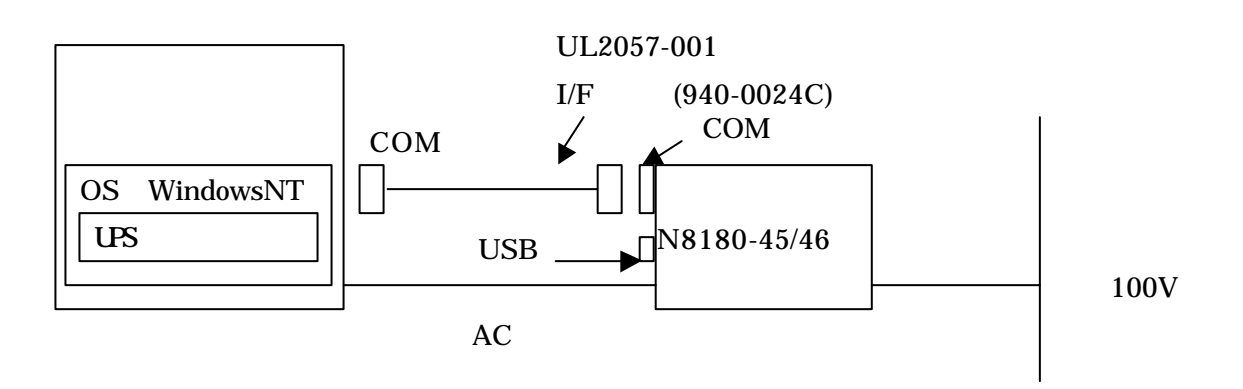

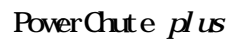

 $\overline{UB}$ 

( )Linux PowerChute *plus* 

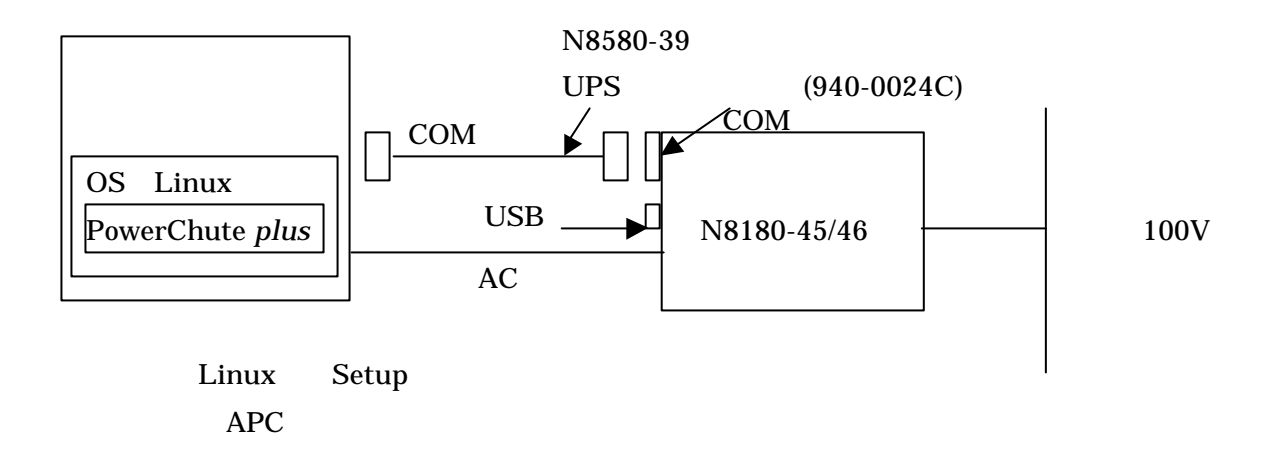

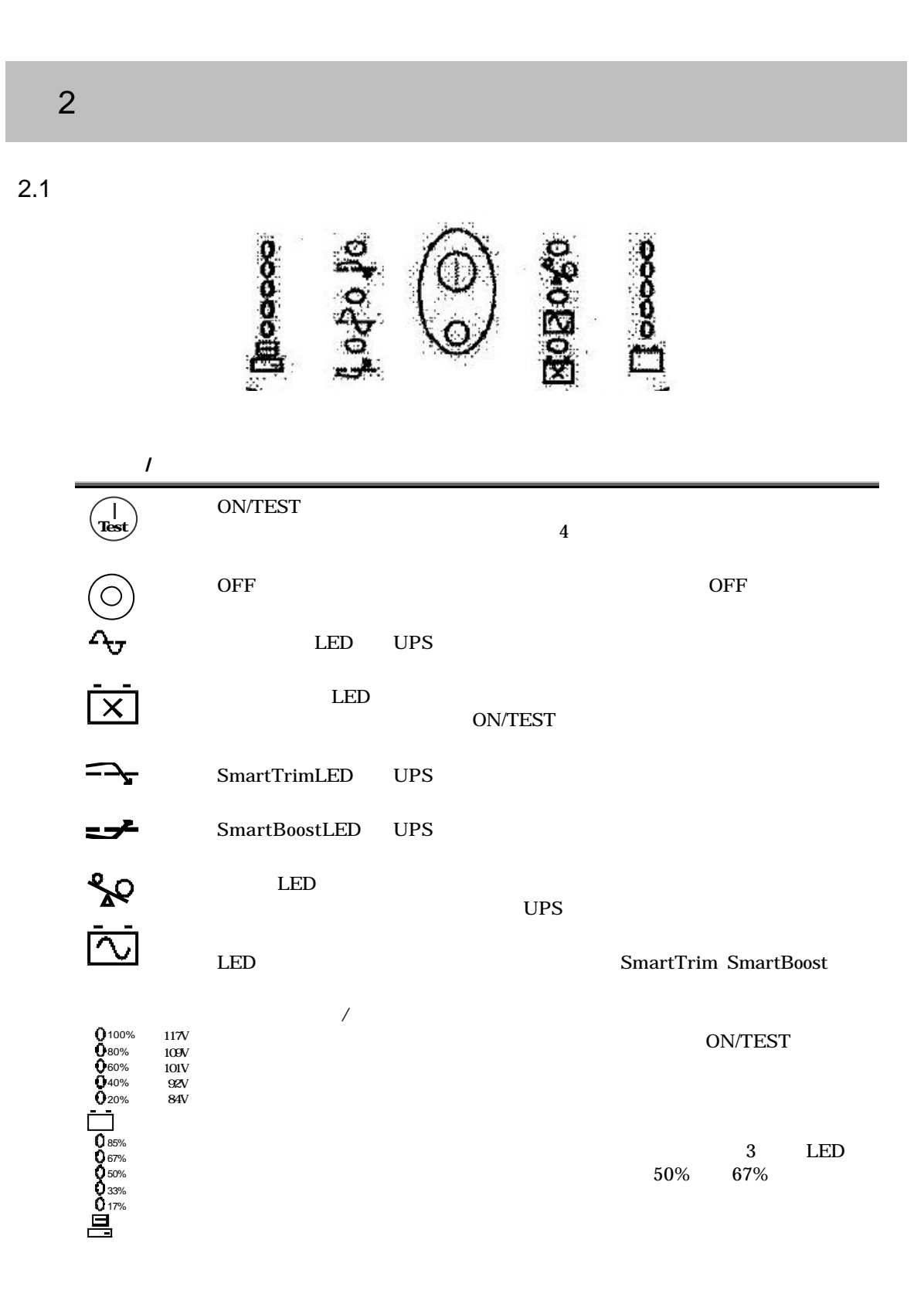

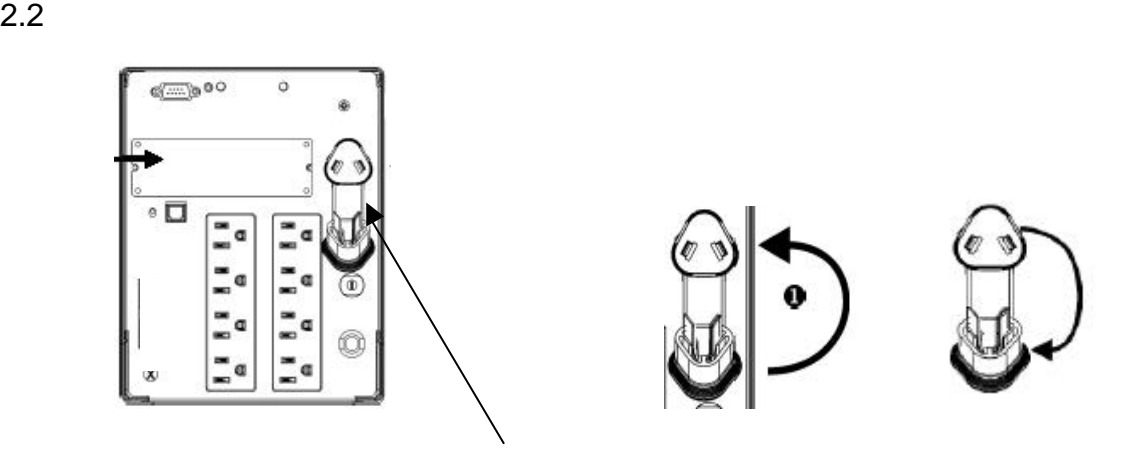

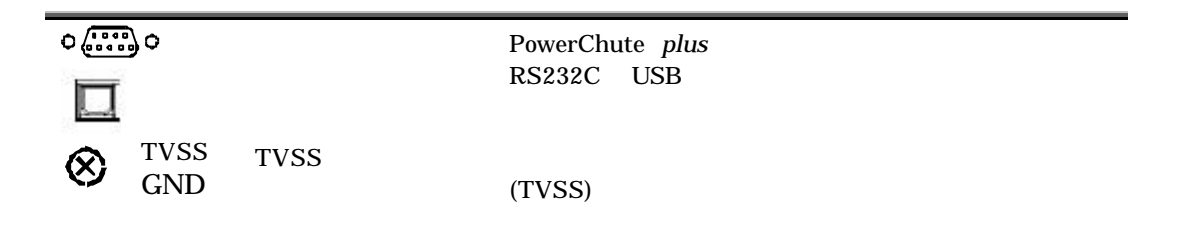

PowerChute *plus* 

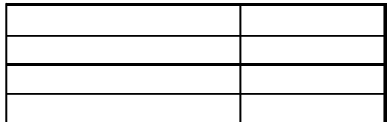

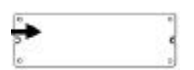

N8180-14 N8180-32 N8180-32A

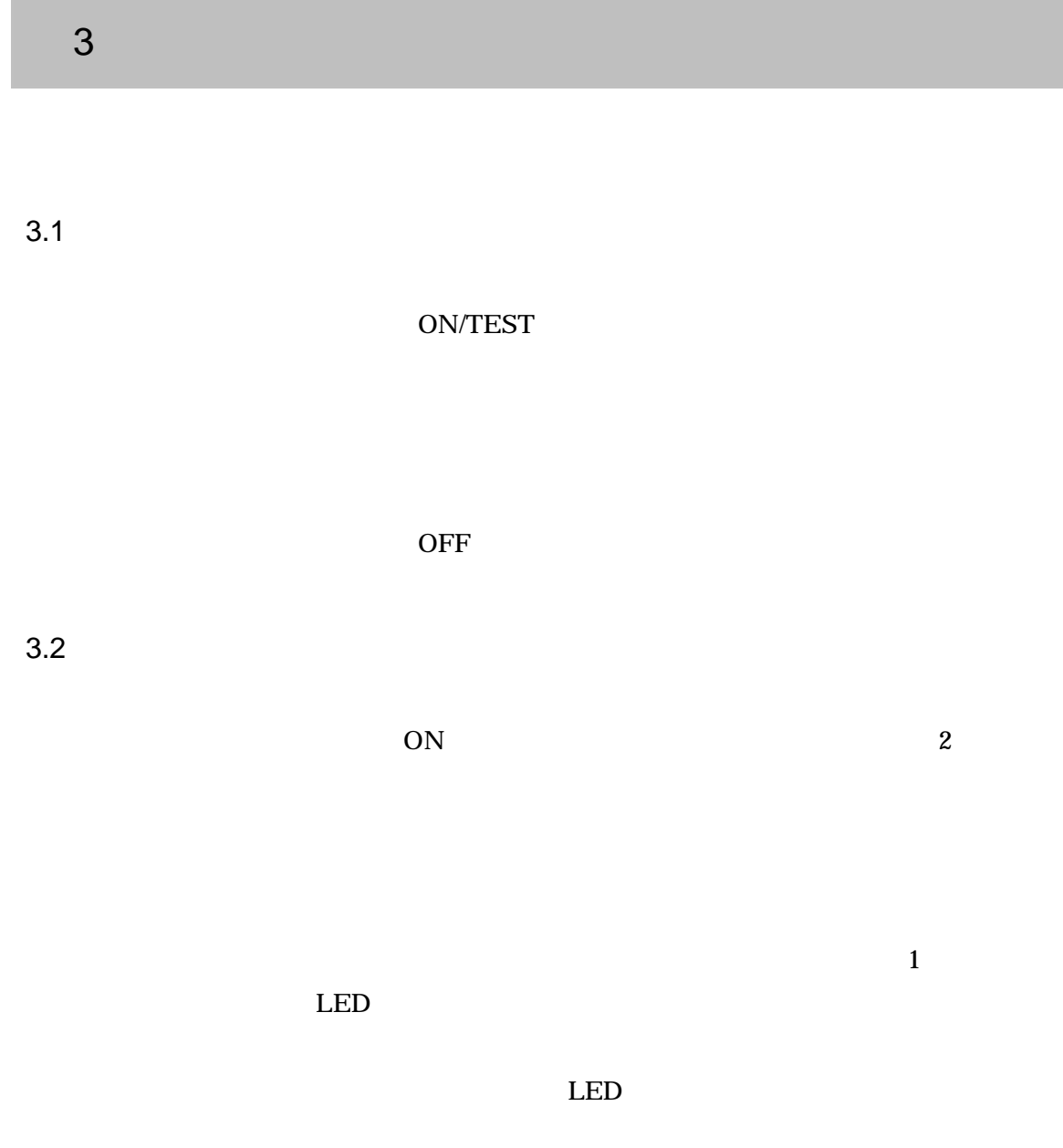

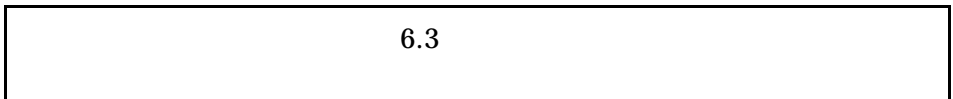

 $\textrm{LED}$ 

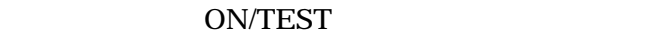

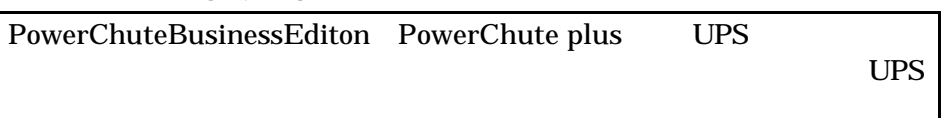

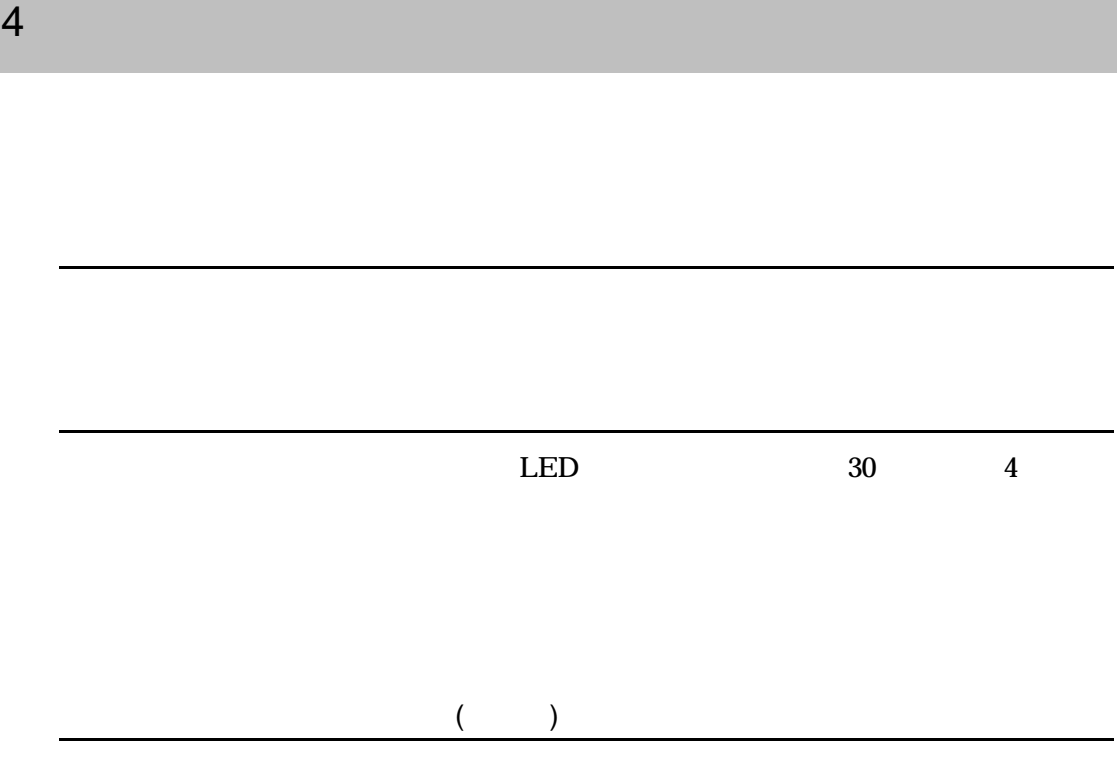

 $2.$ 

 $($ 

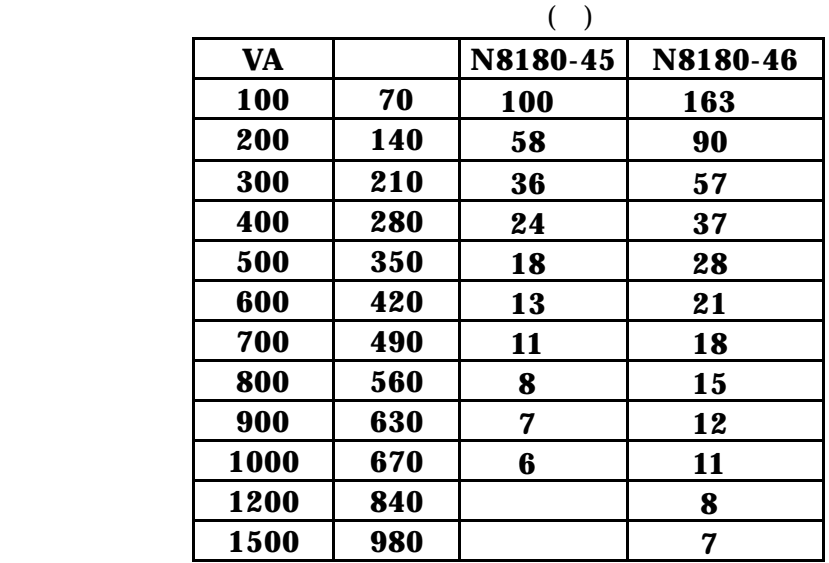

 $4.1$ 

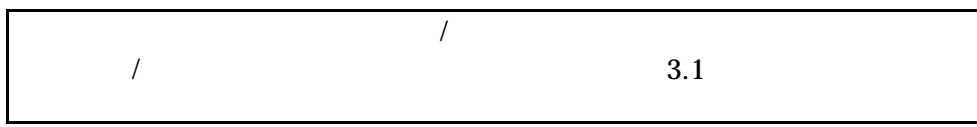

## 4.2 SmartBoost™

 $SmartBoost^{\text{TM}}$ 

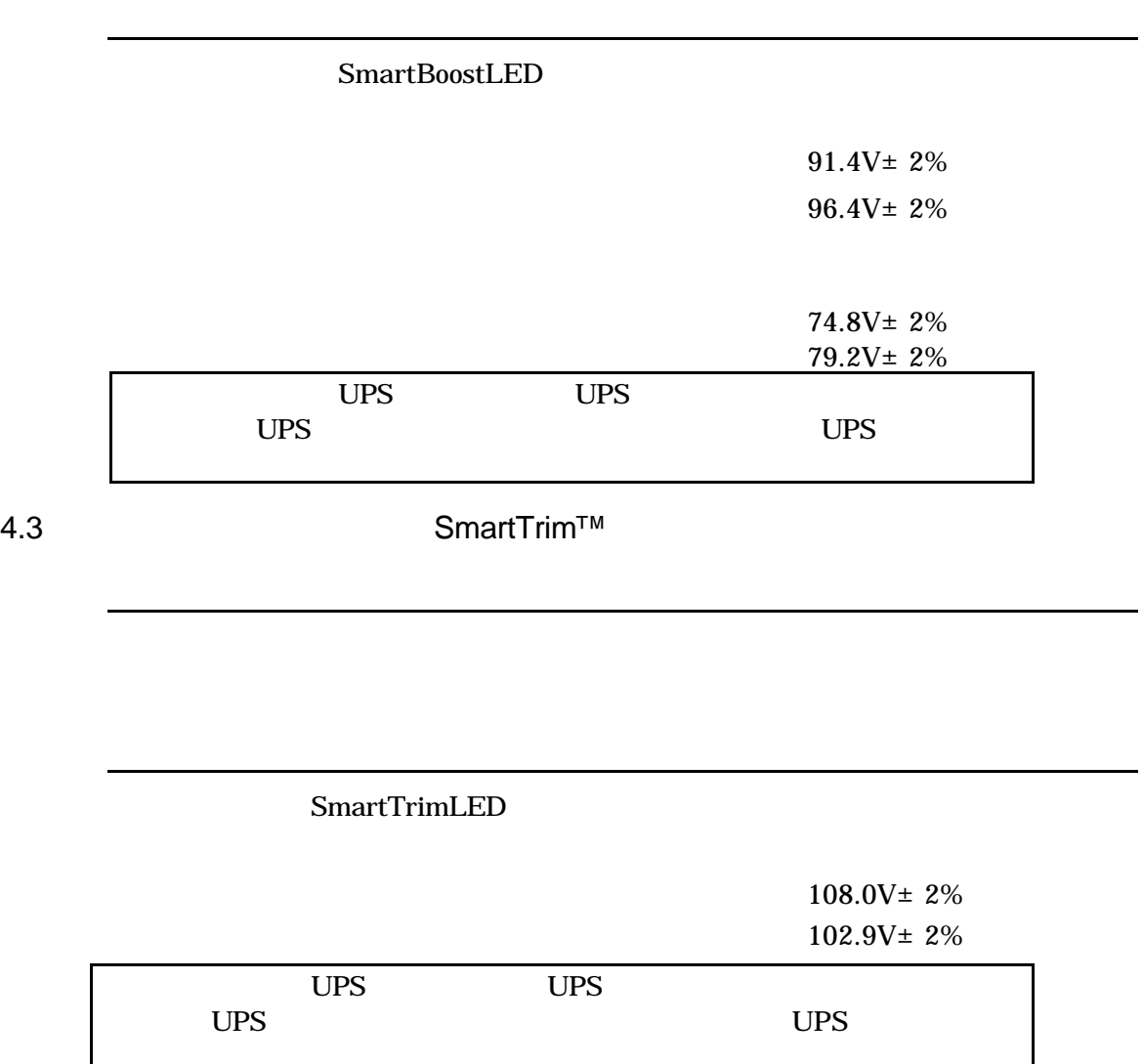

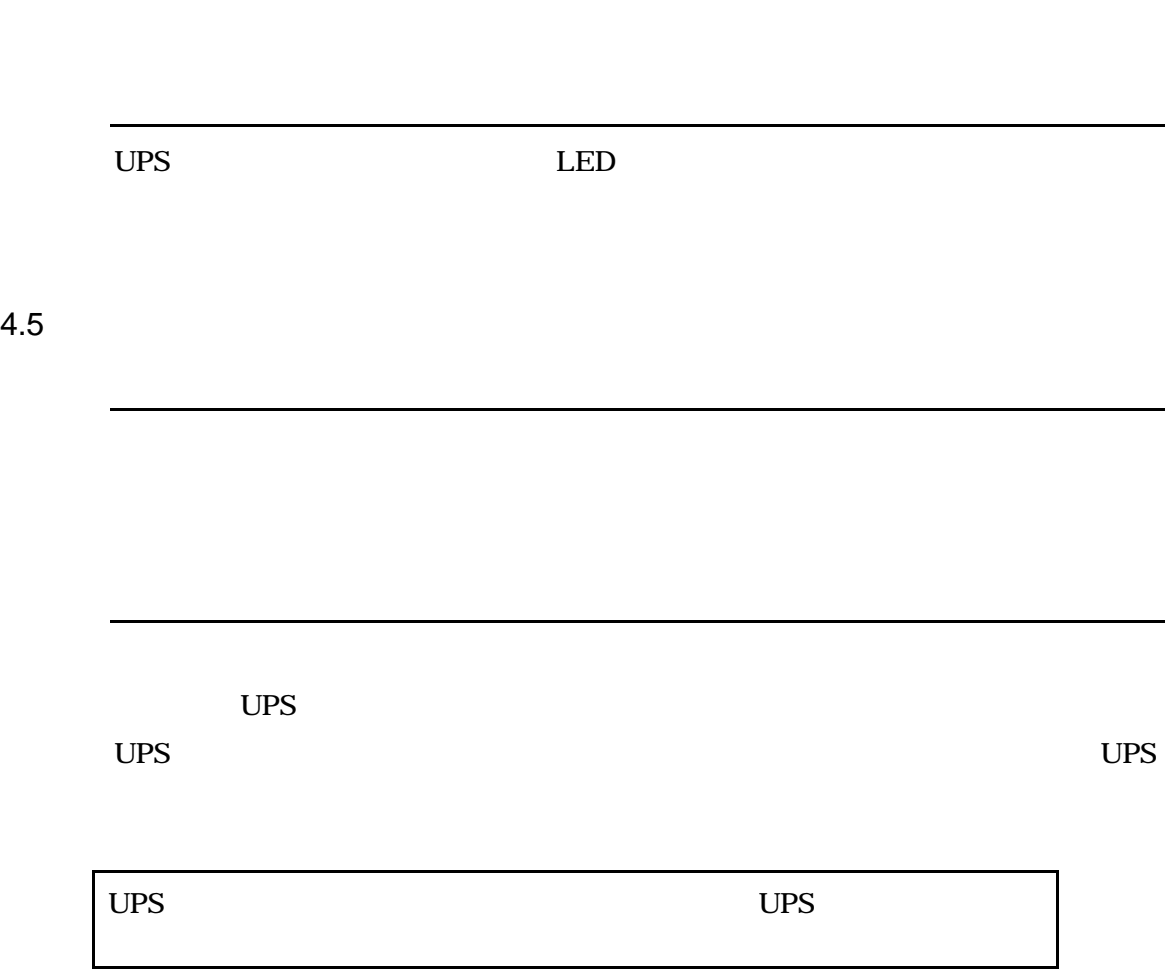

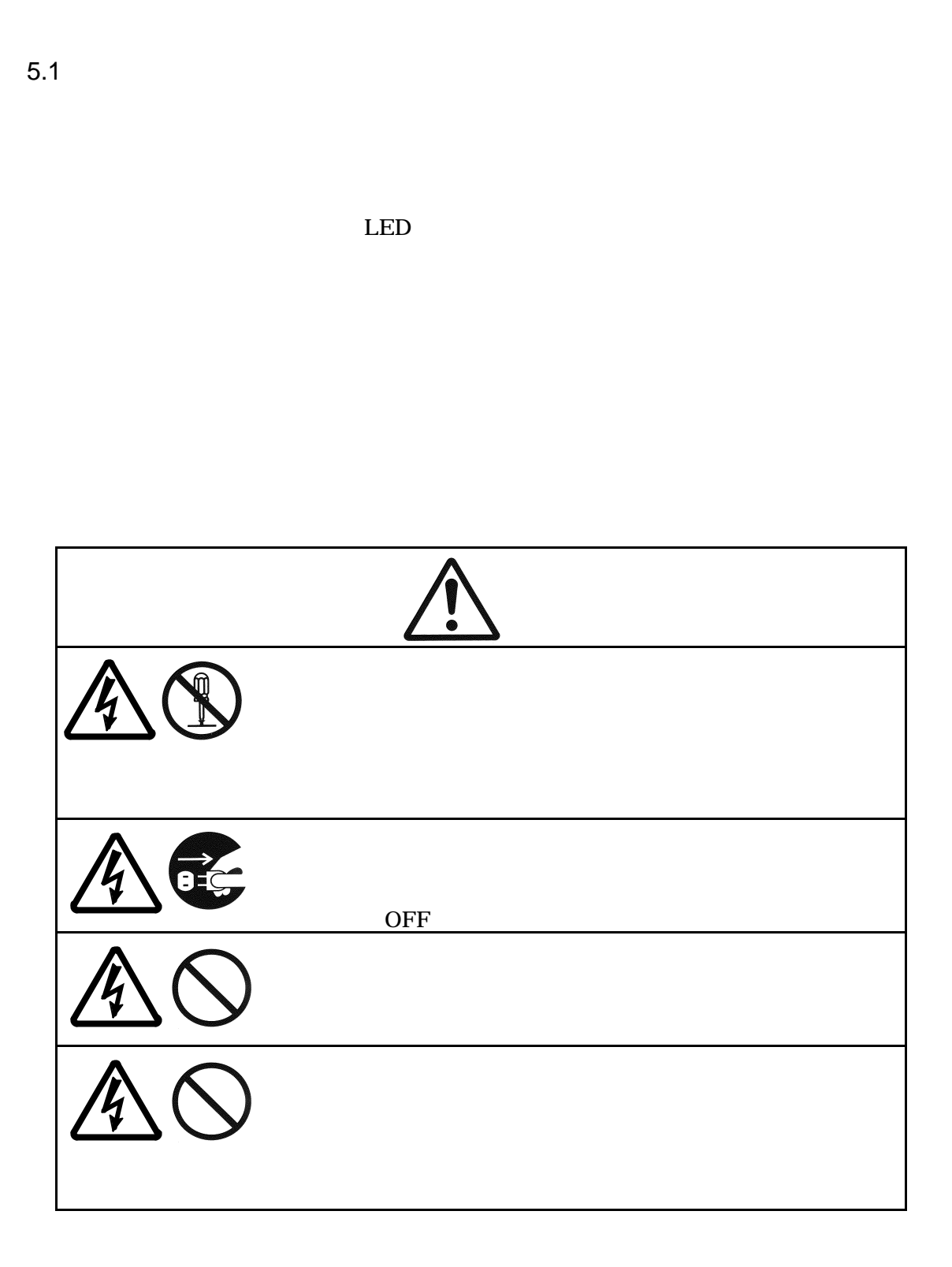

 $5$   $\sim$   $\sim$   $\sim$ 

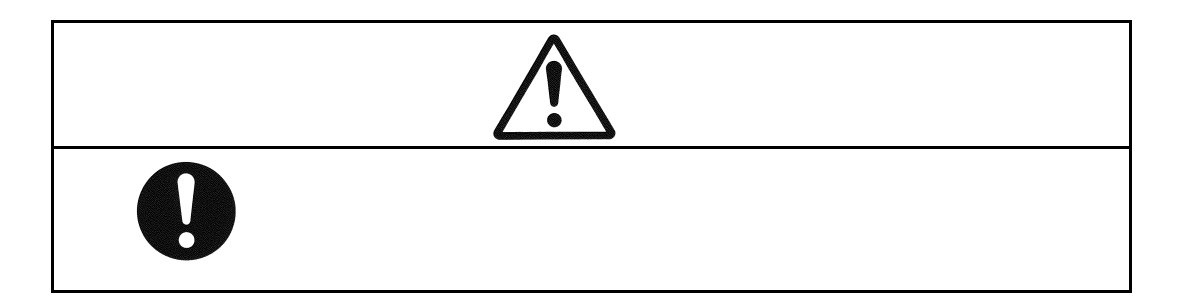

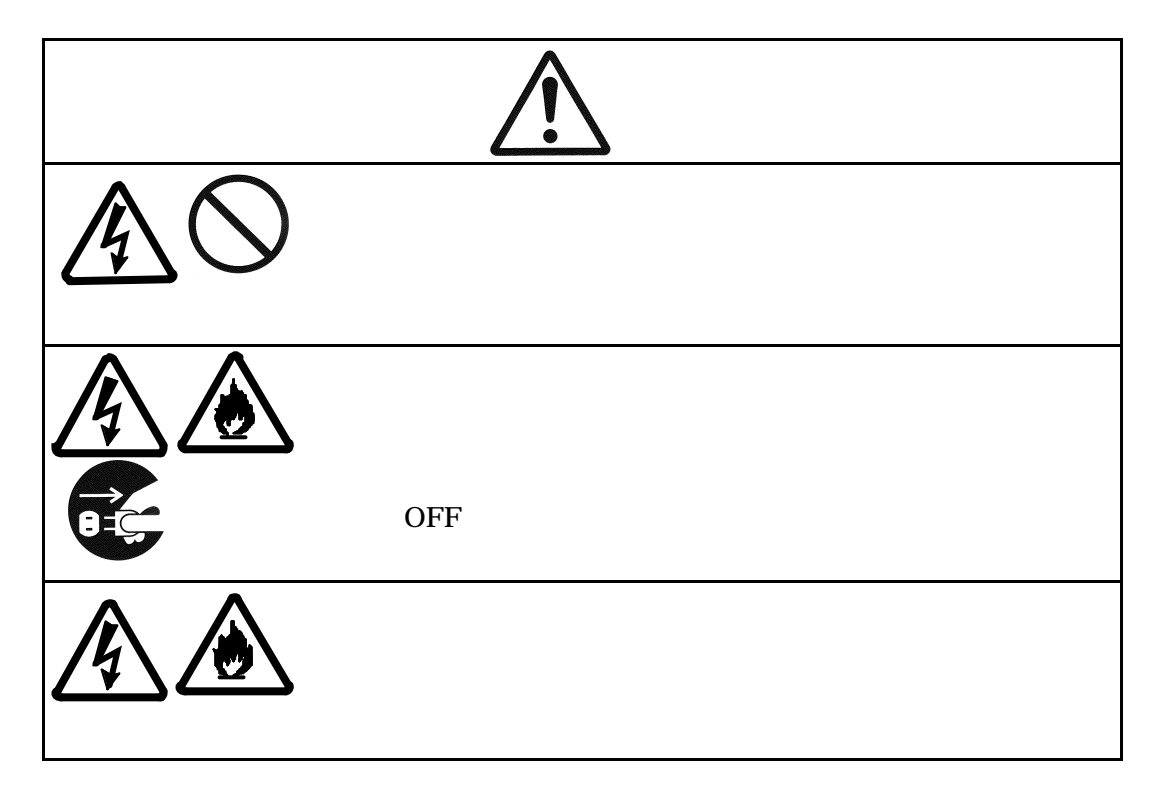

 $5.2$ 

$$
-15 \t -30 \t 6
$$
  
30 \t -45 \t 2

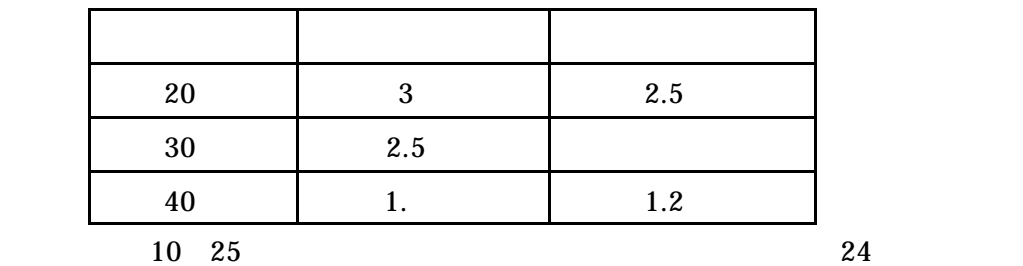

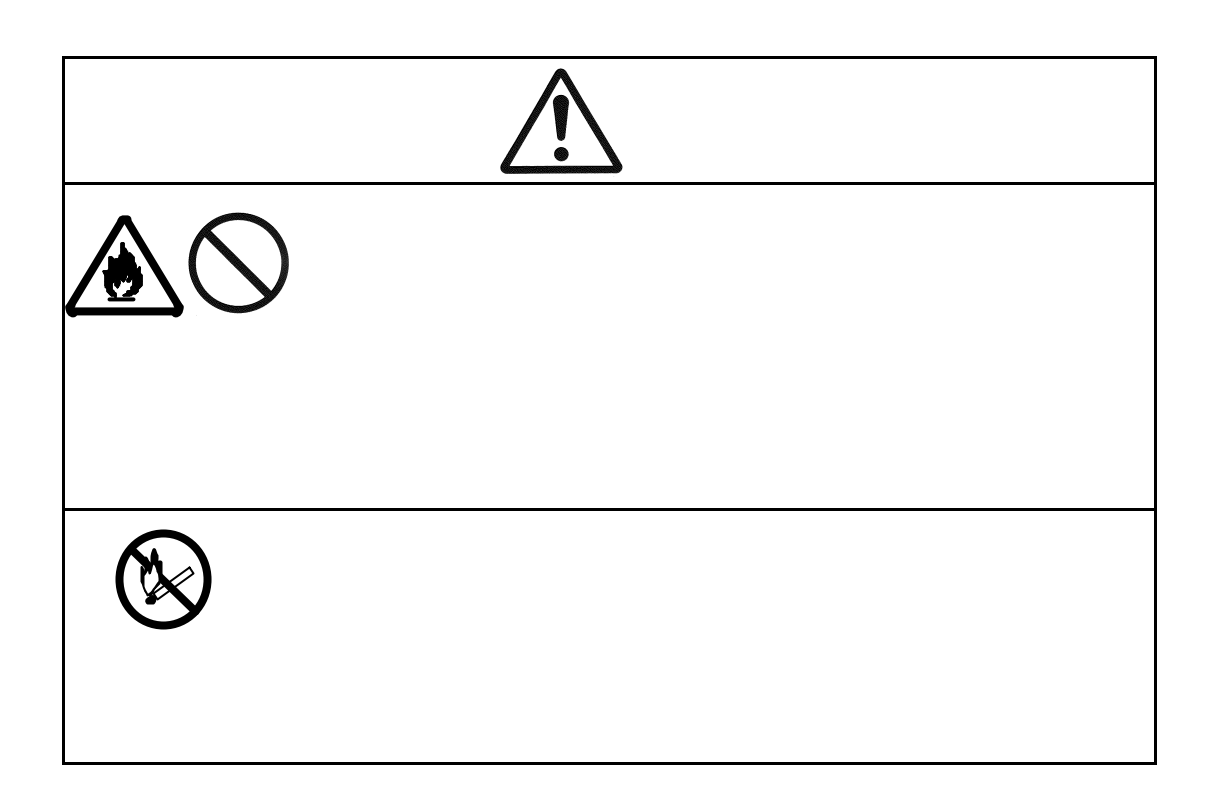

 $5.3$ 

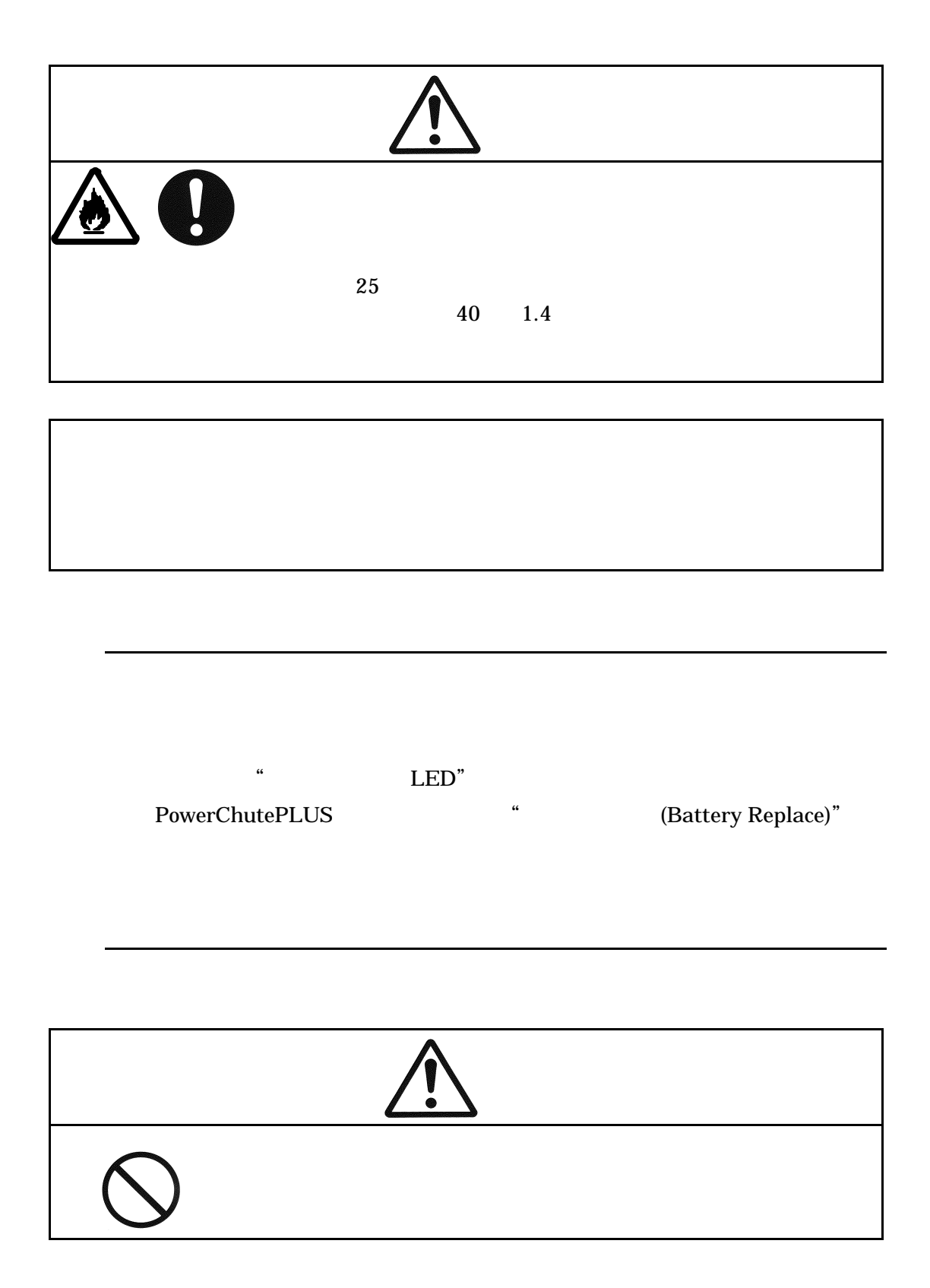

23

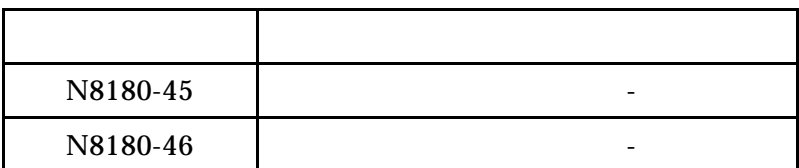

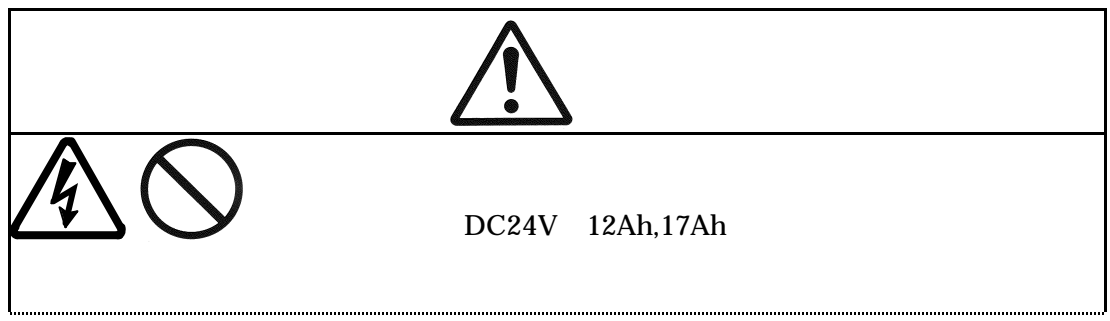

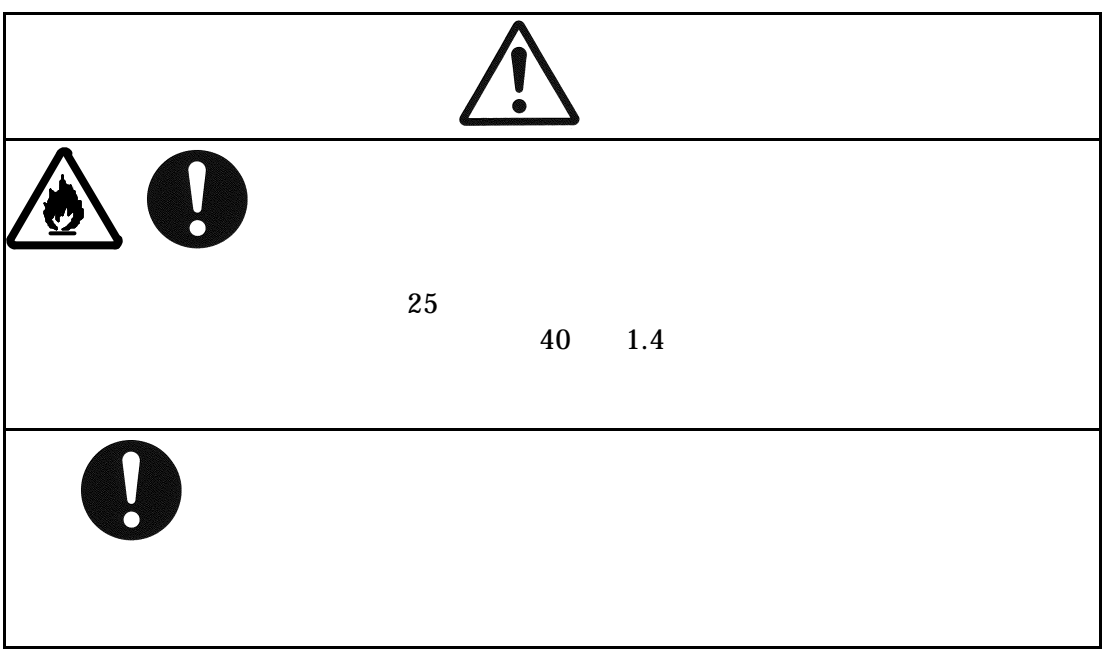

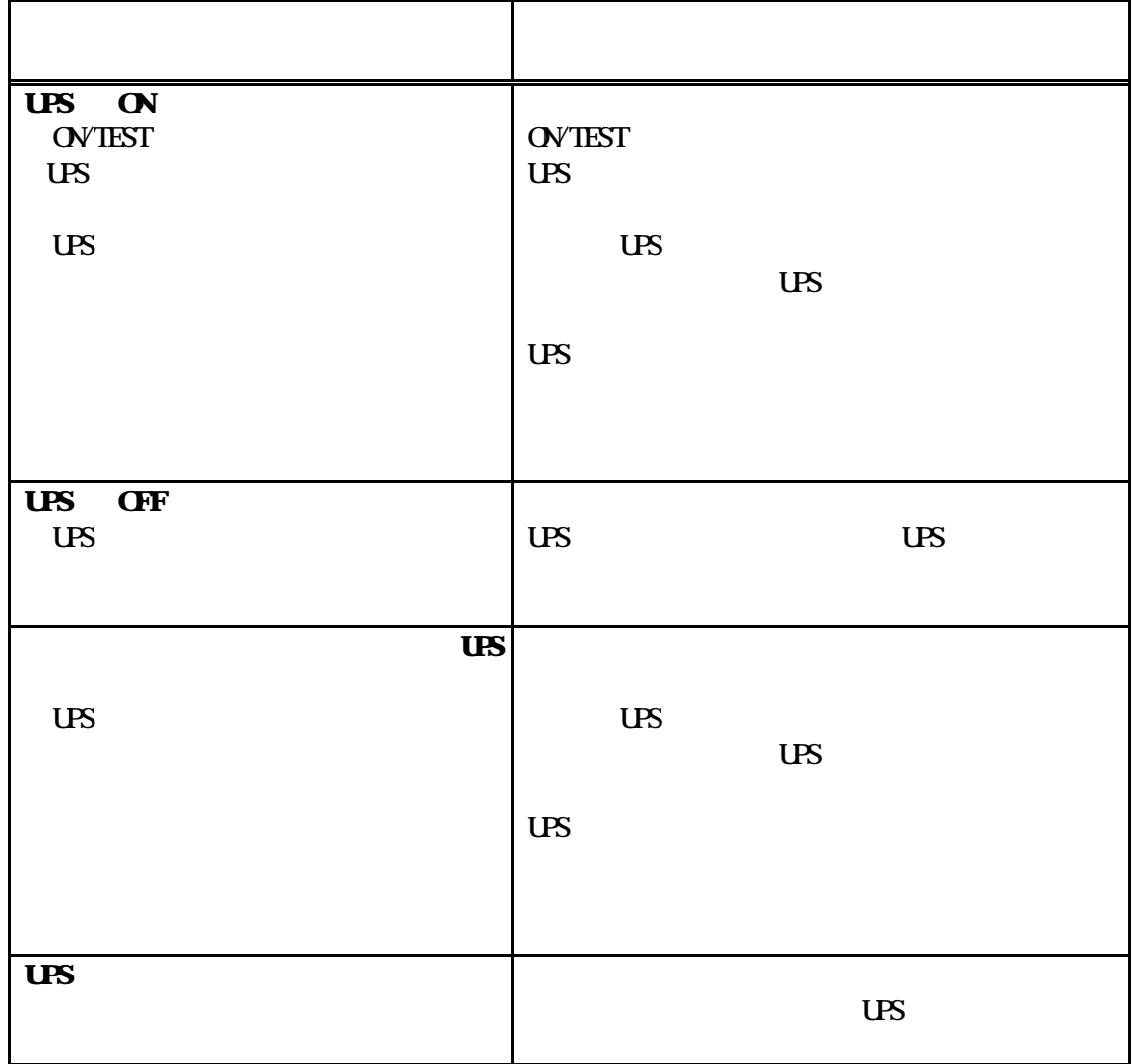

 $6$ 

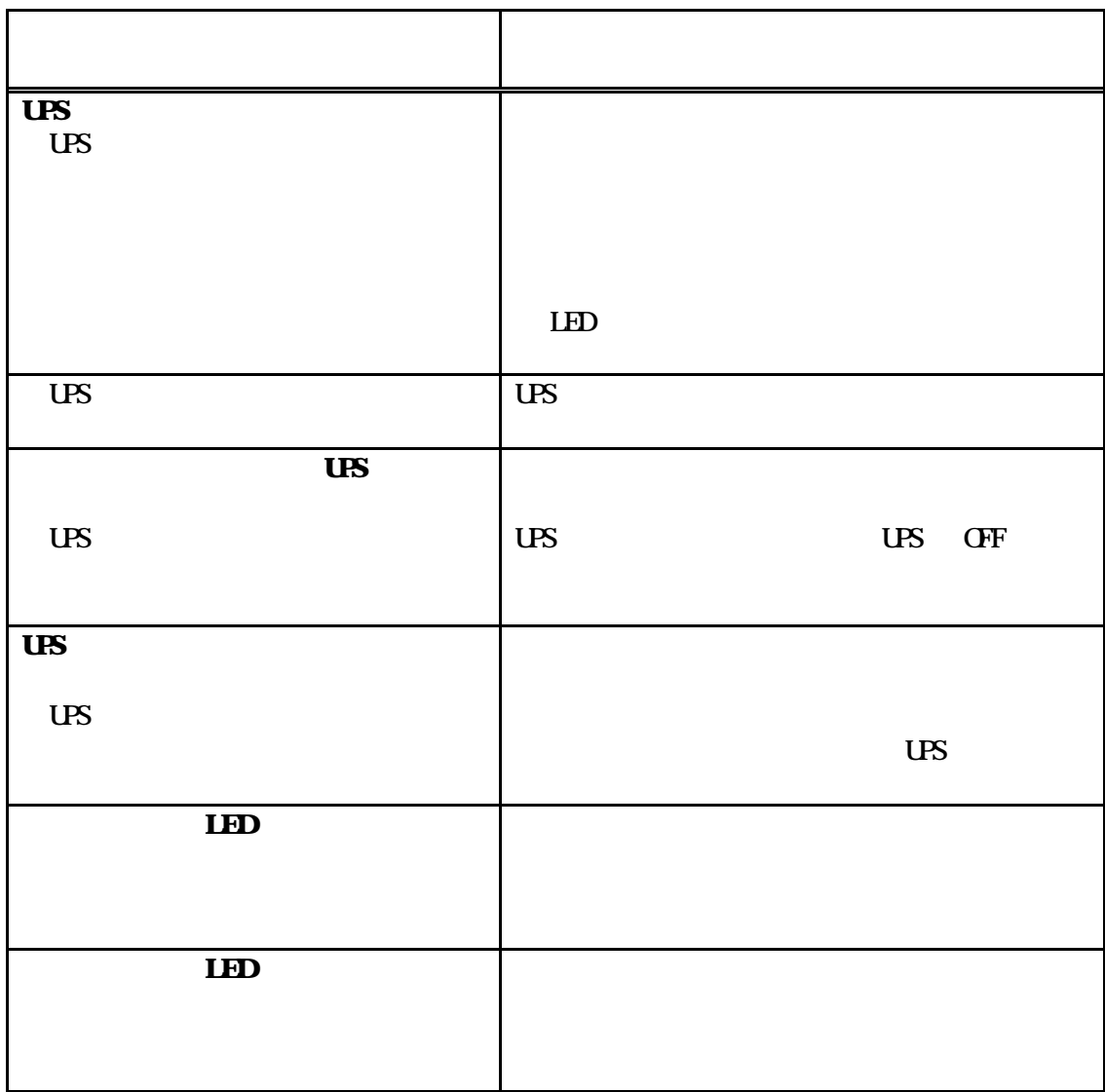

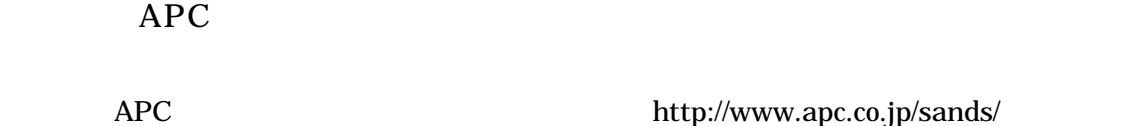

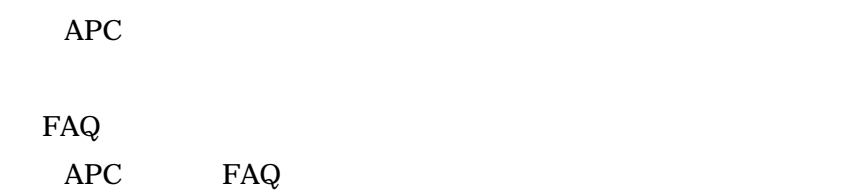

#### $Web$

http://www.apc.co.jp/sands/

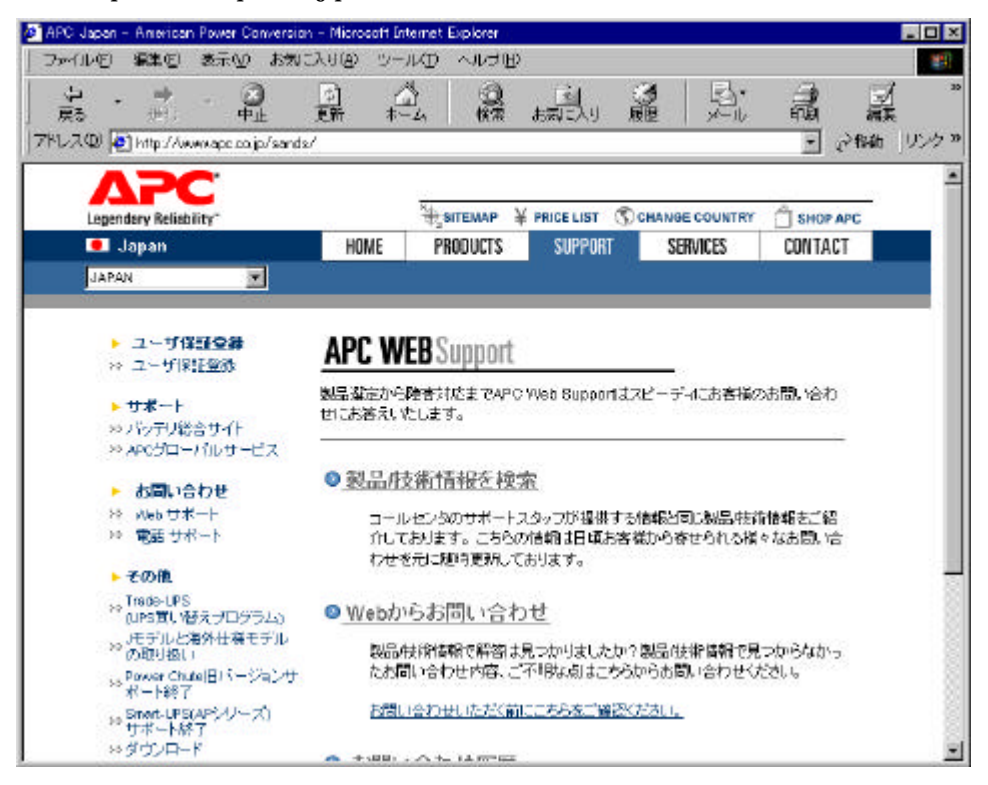

#### **ESMPRO**

ESMPRO/UPSManager AutomaticRunningController AC Enterprise ESMPRO http://www.sw.nec.co.jp/middle/ESMPRO/index.html

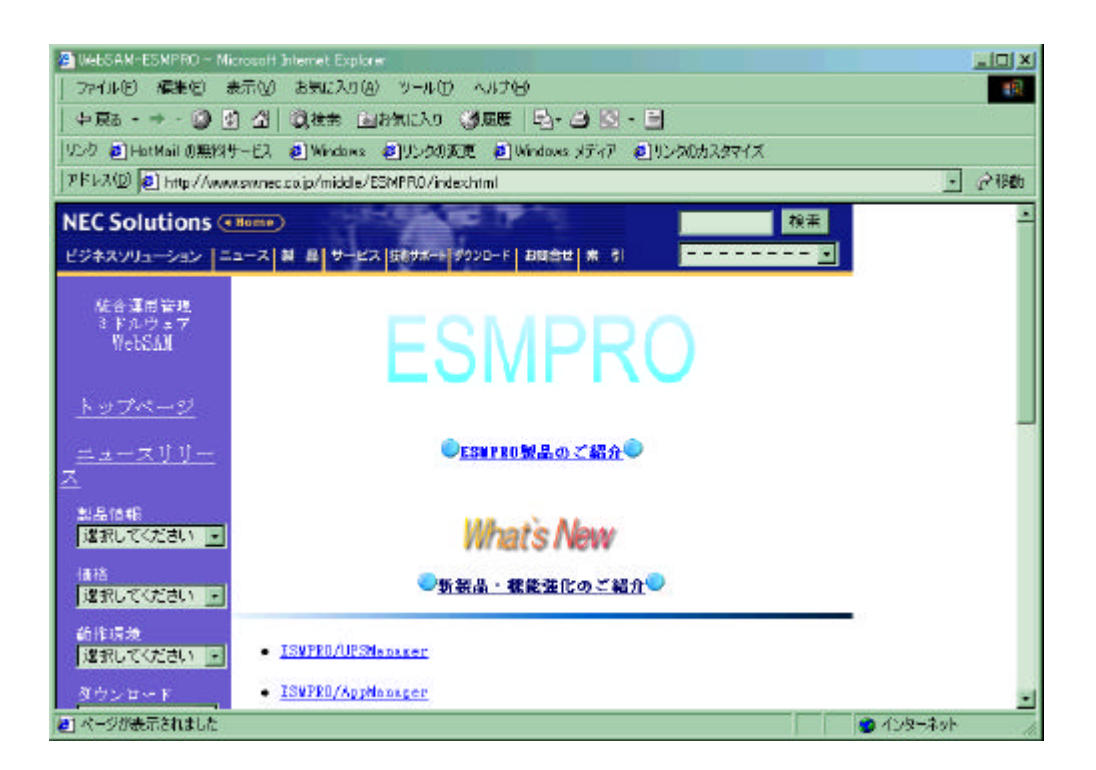

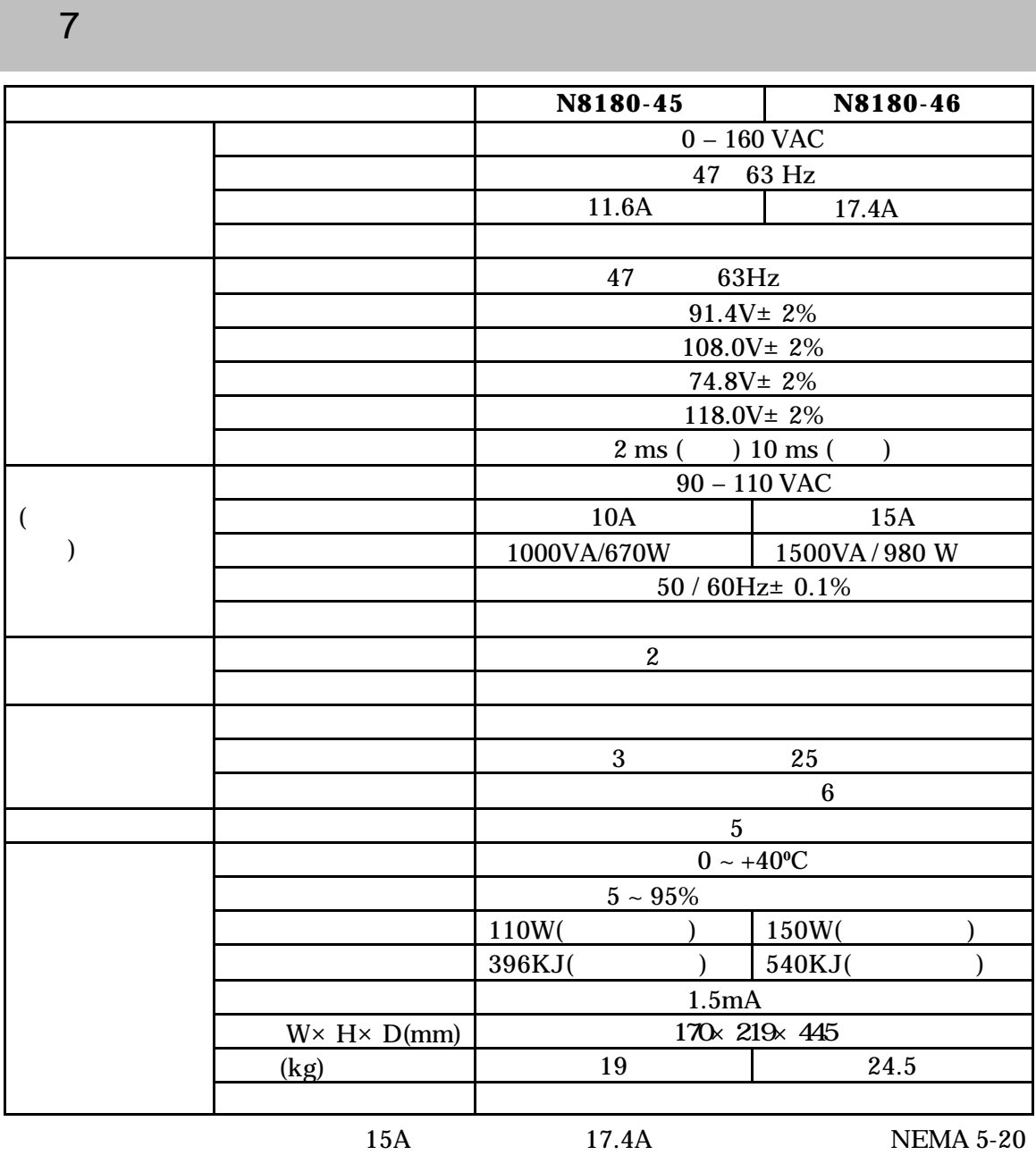

 $(3-2)$ 

NEMA5-15P

 $(12A/1200VA$ 

)  $(15A/1500VA)$  20A

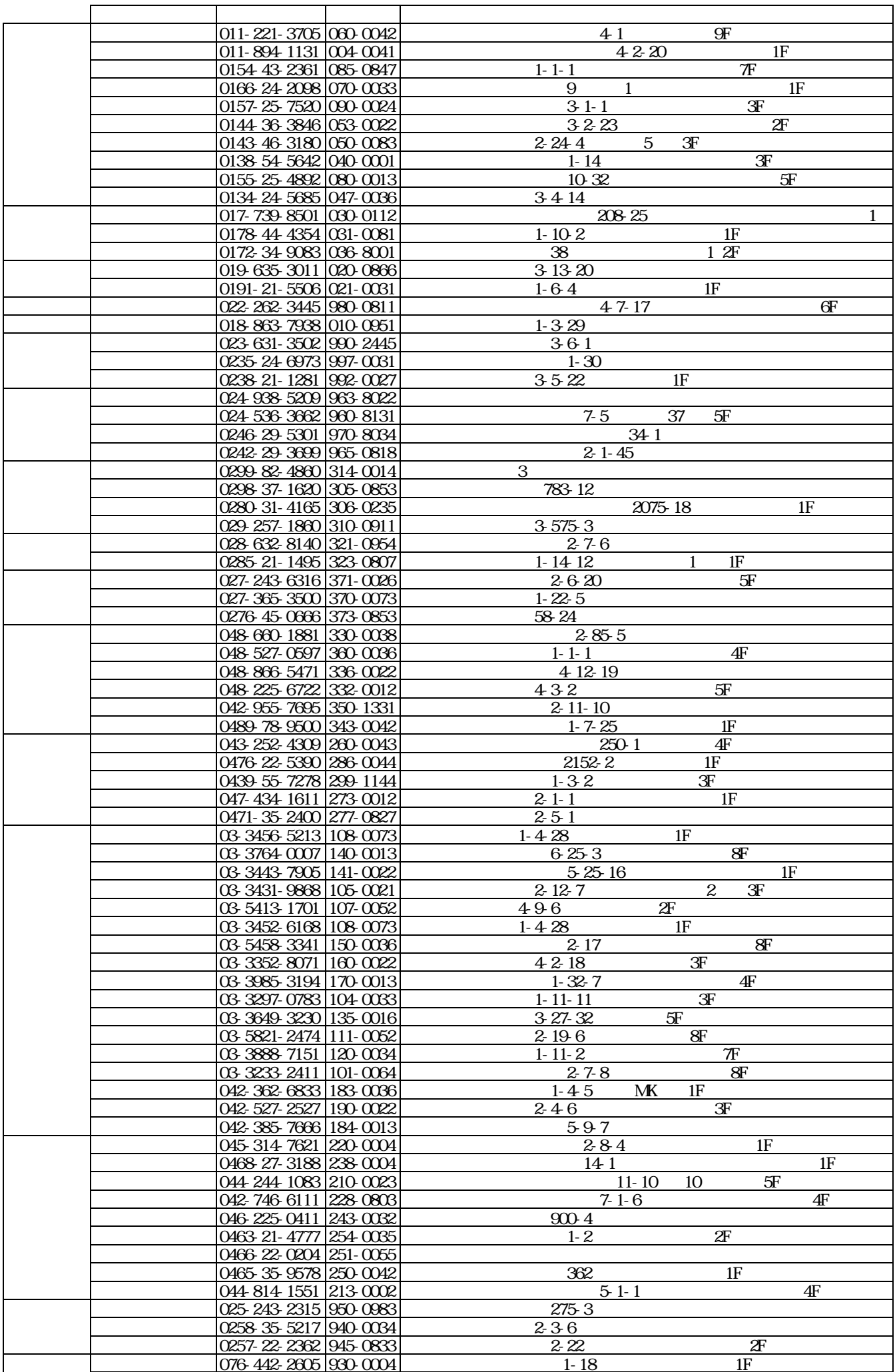

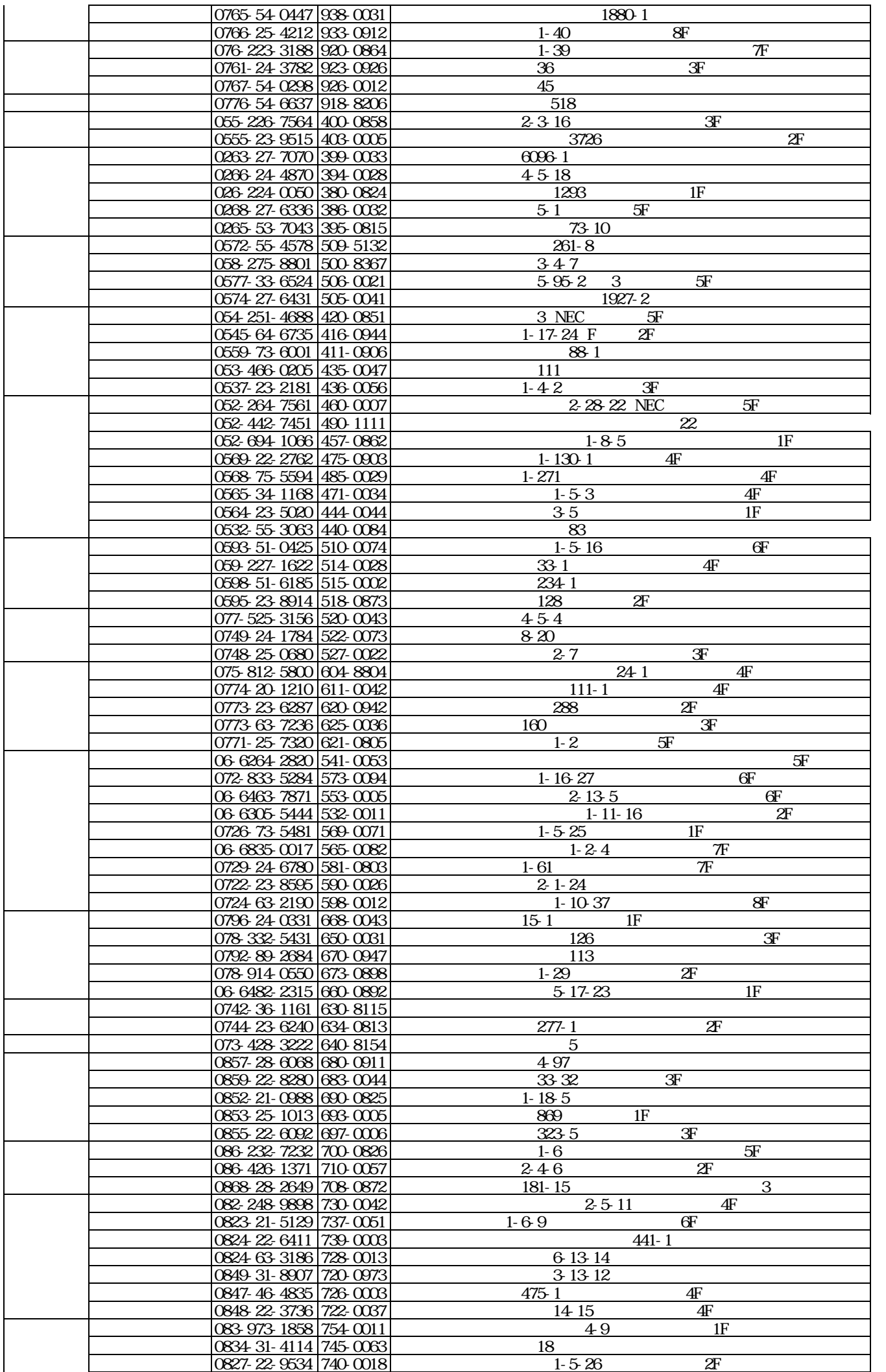

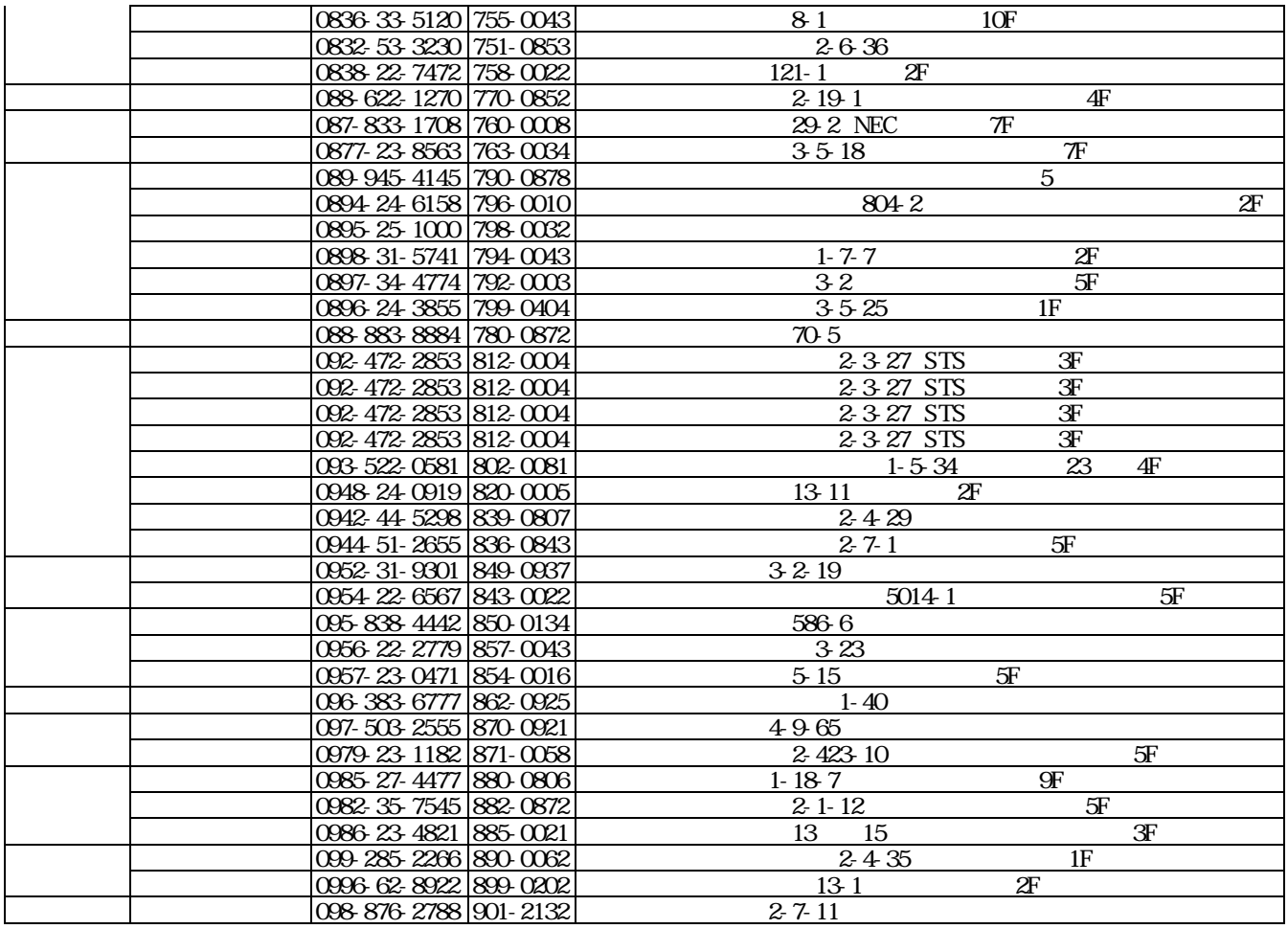

N8180-45/46

 $2003$  1

TEL (03) 3454-1111

© Corporation 2003